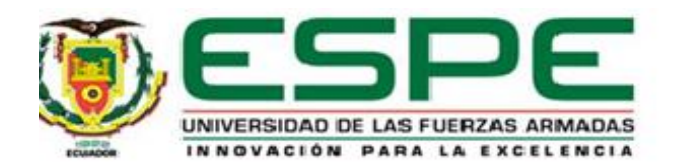

# **Diseño, análisis, simulación y construcción de antenas patch acopladas al módulo**

# **ADAR1000 en la banda X.**

# Pilco Ordoñez, Solange Carolina y Solórzano Puebla, Jonathan David

# Departamento de Eléctrica, Electrónica y Telecomunicaciones

# Carrera de Ingeniería en Electrónica y Telecomunicaciones

Trabajo de titulación, previo a la obtención del título de Ingeniero en Electrónica y

# Telecomunicaciones

Ing. Tinoco Salazar, Alexis Fabricio – D.Sc.

30 de agosto del 2020

# **UrkUND**

 $\lambda$ 

 $\langle \sigma_1 \rangle$ 

#### **Document Information**

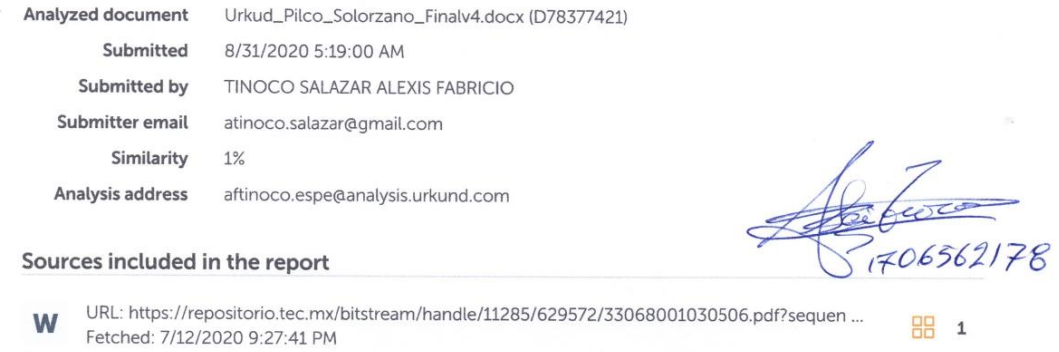

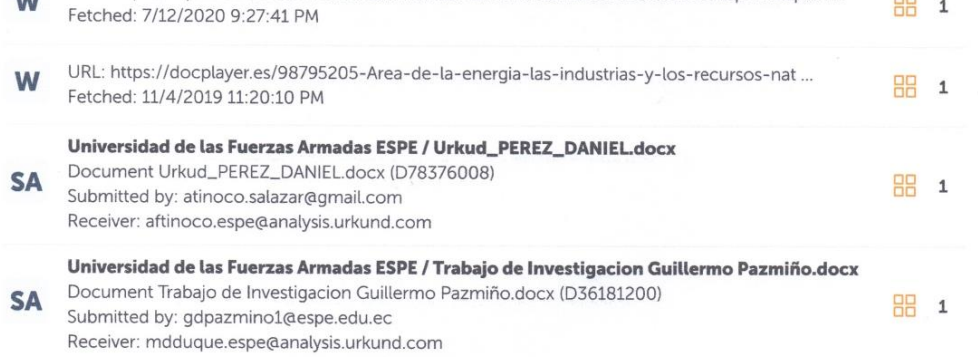

 $\sim 10^{10}$ 

<span id="page-2-0"></span>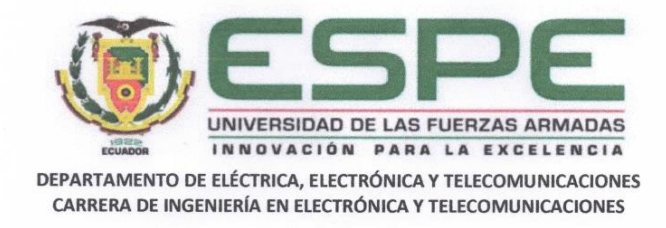

#### **CERTIFICACIÓN**

Certifico que el trabajo de titulación, "Diseño, análisis, simulación y construcción de antenas patch acopladas al módulo ADAR1000 en la banda X", fue realizado por los señores: Pilco Ordoñez, Solange Carolina y Solórzano Puebla, Jonathan David, el cual ha sido revisado y analizado en su totalidad, analizado por la herramienta de verificación de similitud de contenido; por lo tanto cumple con los requisitos legales, teóricos, científicos, técnicos y metodológicos establecidos por la Universidad de Fuerzas Armadas ESPE, razón por la cual me permito acreditar y autorizar para que lo sustente públicamente.

Sangolquí, 30 de agosto del 2020

Ing. Tinoco Salazar, Alexis Fabricio - D.Sc. C.C: 1706562178.

<span id="page-3-0"></span>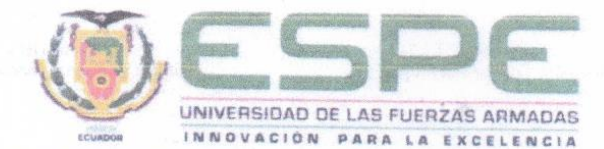

DEPARTAMENTO DE ELÉCTRICA, ELECTRÓNICA Y TELECOMUNICACIONES CARRERA DE INGENIERÍA EN ELECTRÓNICA Y TELECOMUNICACIONES

RESPONSABILIDAD DE AUTORÍA

Nosotros, Pilco Ordoñez, Solange Carolina y Solórzano Puebla, Jonathan David, con cédula de identidad Nº 1718491606 y 1722680392, declaramos que el contenido, ideas y criterios del trabajo de titulación: "Diseño, análisis, simulación y construcción de antenas patch acopladas al módulo ADAR1000 en la banda X", es de nuestra autoría y responsabilidad, cumpliendo con los requisitos teóricos, científicos, técnicos, metodológicos y legales establecidos por la Universidad de Fuerzas Armadas ESPE, respetando los derechos intelectuales de terceros y referenciando las citas bibliográficas.

Sangolqui, 30 de agosto de 2020

 $\overline{A}$ ane

Pilco Ordonez, Solange Carolina C.C: 1718491606

Siled Solórzano Puebla Jonathan David C.C: 1722680392

<span id="page-4-0"></span>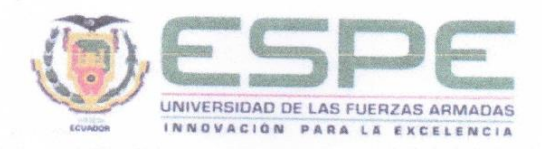

DEPARTAMENTO DE ELÉCTRICA, ELECTRÓNICA Y TELECOMUNICACIONES<br>CARRERA DE INGENIERÍA EN ELECTRÓNICA Y TELECOMUNICACIONES

## AUTORIZACIÓN DE PUBLICACIÓN

Nosotros, Pilco Ordoñez, Solange Carolina y Solórzano Puebla, Jonathan David, con cédulas de ciudadanía nº 1718491606 y 1722680392 autorizamos a la Universidad de las Fuerzas Armadas ESPE publicar el trabajo de titulación: "Diseño, análisis, simulación y construcción de antenas patch acopladas al módulo ADAR1000 en la banda X", en el Repositorio Institucional, cuyo contenido, ideas y críterios son de nuestra responsabilidad.

Sangolquí, 30 de agosto de 2020

Jange Cord

Pilco Ordoñez, Solange Carolina C.C: 1718491606

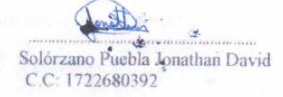

## **Dedicatoria**

Dedico este trabajo de titulación a mi abuelita Blanca que me ha enseñado a nunca rendirme, que con amor todo se puede y sobre todo a seguir a pesar de las adversidades que puedan presentarse a lo largo del camino.

A mis padres Víctor y Lupe por su apoyo incondicional, por todo lo que han hecho por mí y por enseñarme que uno puede caer, pero Dios siempre está ahí para levantarnos, son y serán mi principal motivo de superación, los amo.

A todos mis amigos, gracias.

## *Jonathan David Solórzano Puebla*

Dedico este trabajo a mis padres Marcela y Rafael que con su cariño y apoyo incondicional han sabido guiarme, me han dado la fortaleza necesaria en mis momentos de debilidad para no desistir y seguir adelante, enseñándome a nunca rendirme y luchar por mis sueños forjando a la persona que actualmente soy.

A mi hermana Tatiana quien siempre estuvo en mis momentos más difíciles dándome su apoyo sacándome una sonrisa y a mi novio Christian quien me apoyado en esta etapa de mi vida.

# *Solange Carolina Pilco Ordoñez*

# **Agradecimientos**

A Dios por su infinito amor, por ser esa luz y fuerza a lo largo de mi vida, sé que todo es por Él y para Él.

A mis padres por darme la oportunidad de estudiar en esta prestigiosa Universidad y de manera muy especial a mi director de tesis, por su paciencia, tiempo, dedicación y guía a lo largo de mi carrera universitaria y poder culminar la misma.

# *Jonathan David Solórzano Puebla*

# **Agradecimientos**

Le agradezco a Dios por haber abierto mi camino y guiarme para alcanzar mi objetivo con la culminación de mi carrera.

A mi director de tesis que con su conocimiento y dedicación ha sabido guiarnos para que este proyecto sea posible

A mis padres por ser un ejemplo de amor y dedicación y que sin su apoyo incondicional no lo hubiera logrado, gracias en verdad por siempre creer en mí y a mi hermana que con su alegría siempre estuvo cuando más la necesite.

A mis amigos de carrera con los cuales he compartido muchas experiencias dentro y fuera de las aulas y que sin ellos esta etapa de mi vida no hubiera sido lo mismo y a mi novio Christian quien me ayudado a no rendirme y nunca ha dejado de creer en mí.

## *Solange Carolina Pilco Ordoñez*

# Tabla de Contenidos

<span id="page-8-0"></span>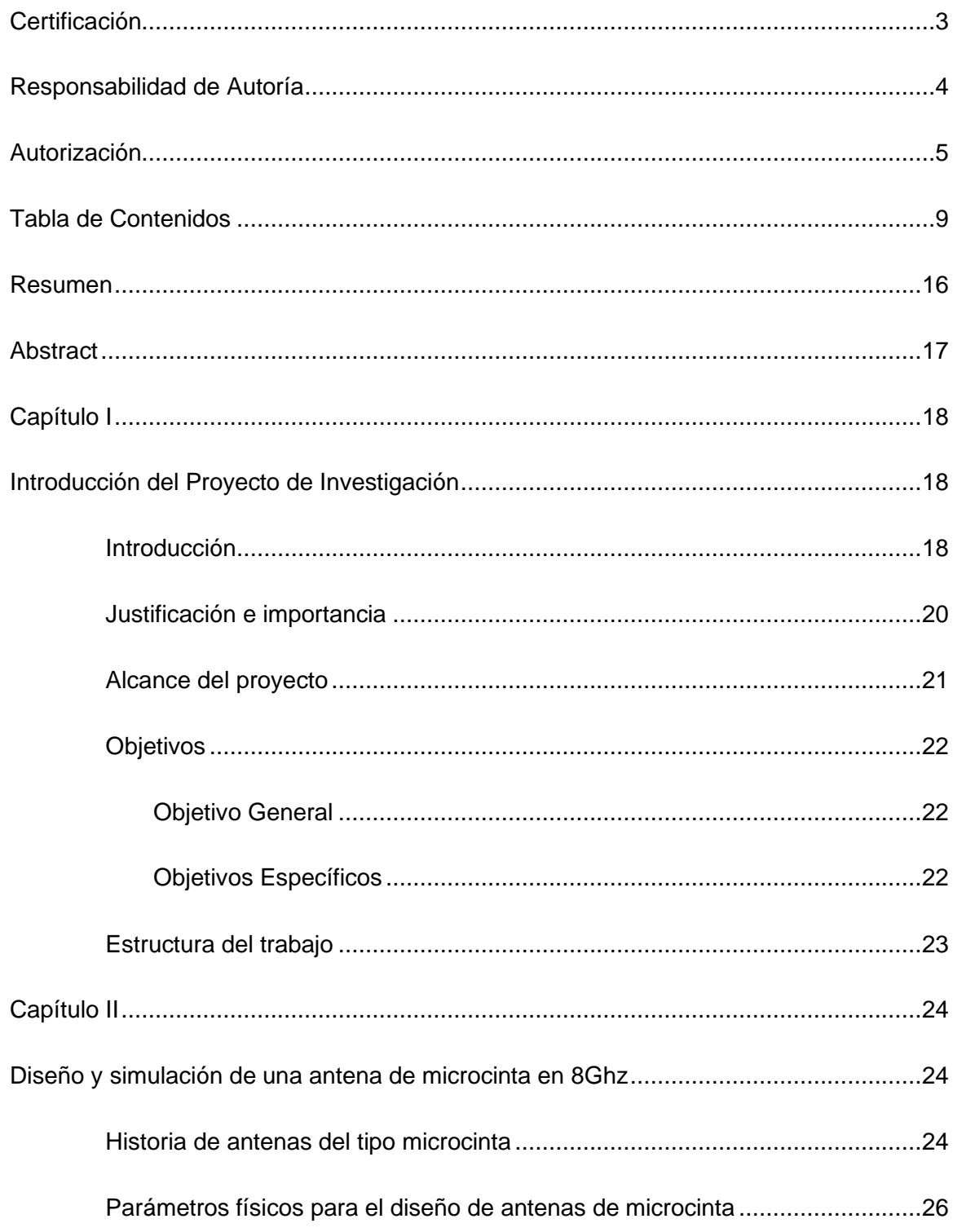

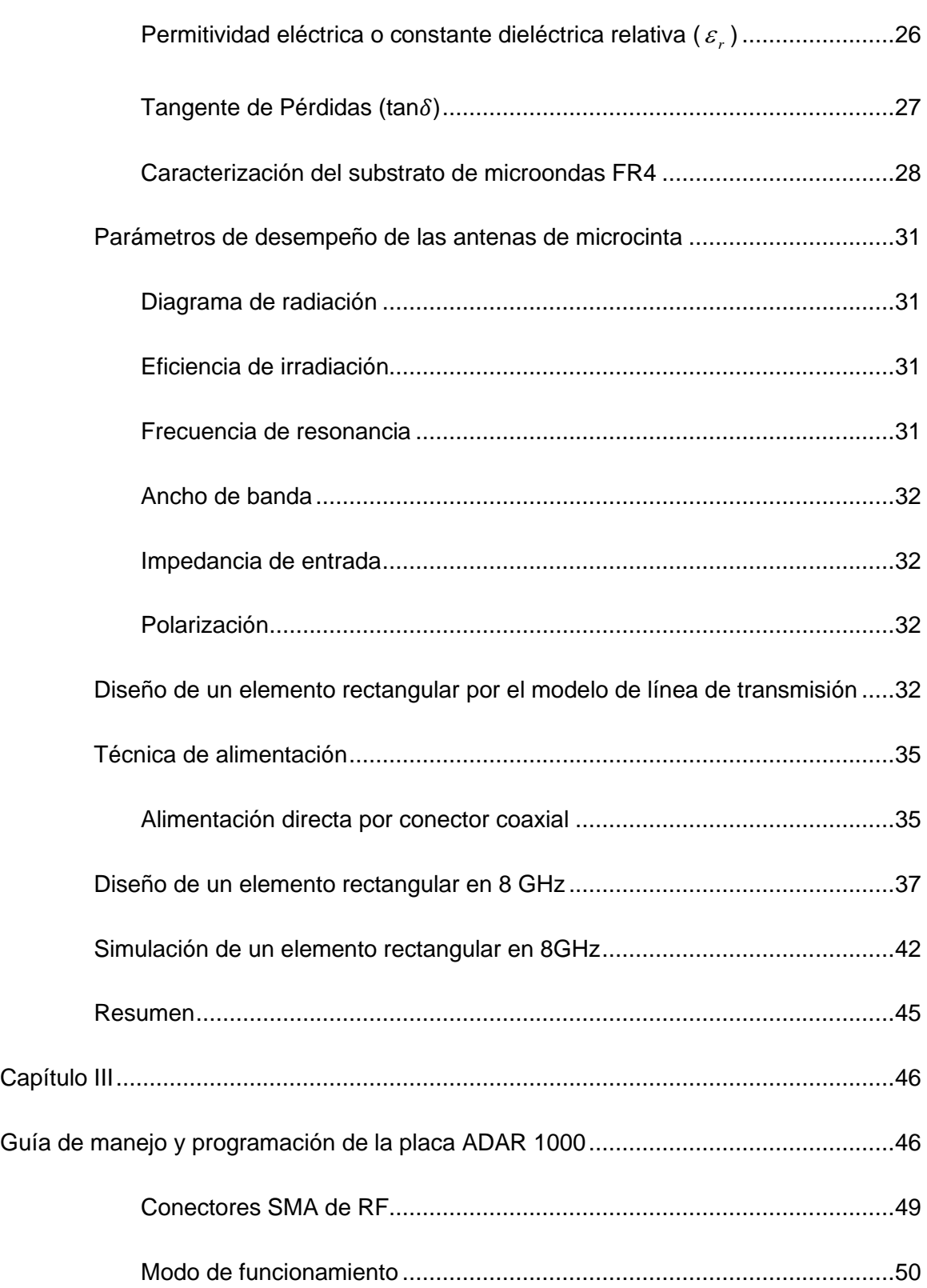

10

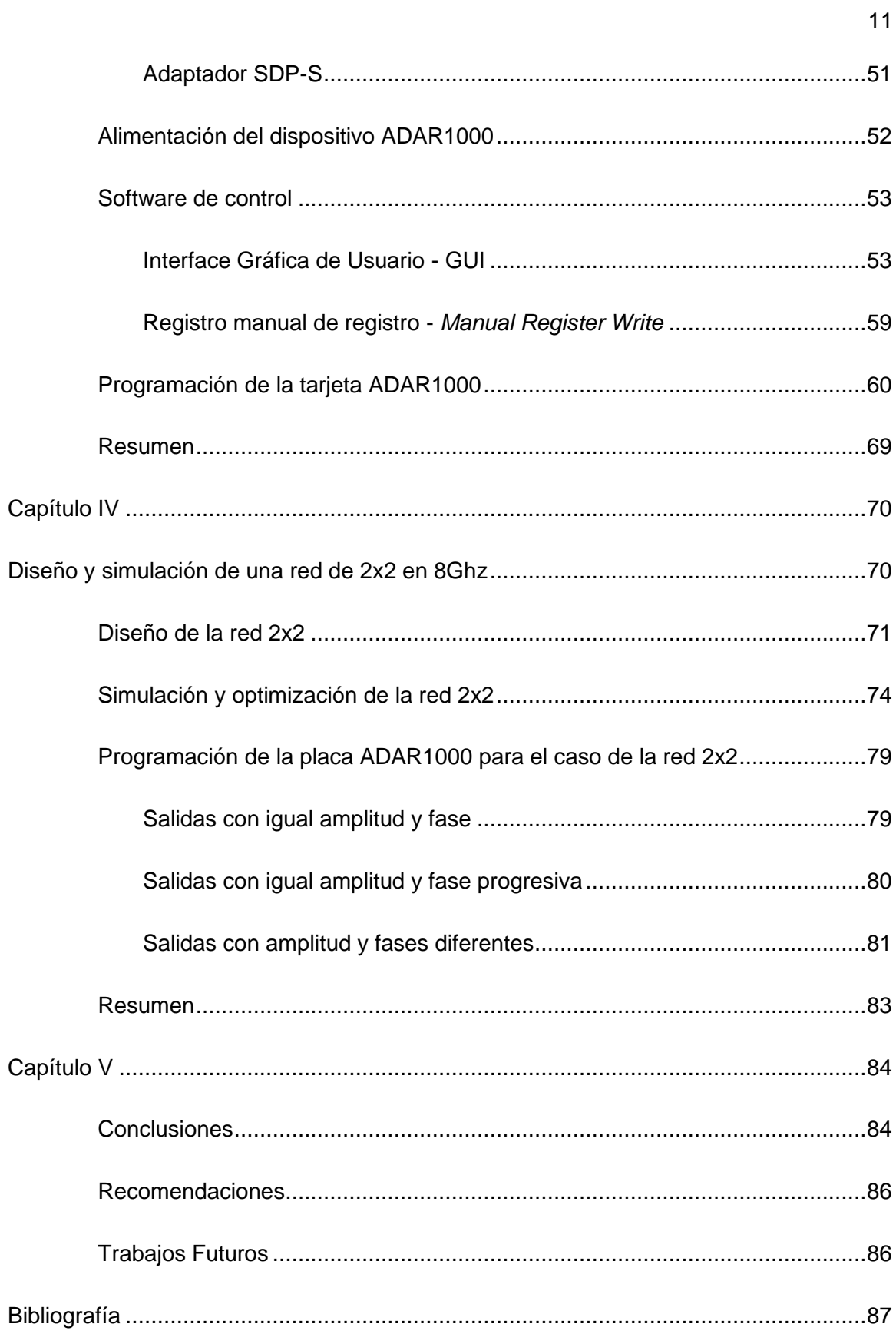

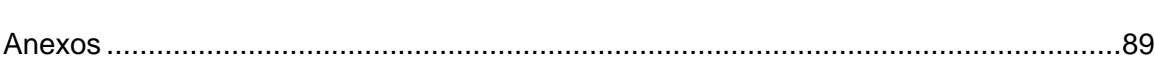

# **Índice de Tablas**

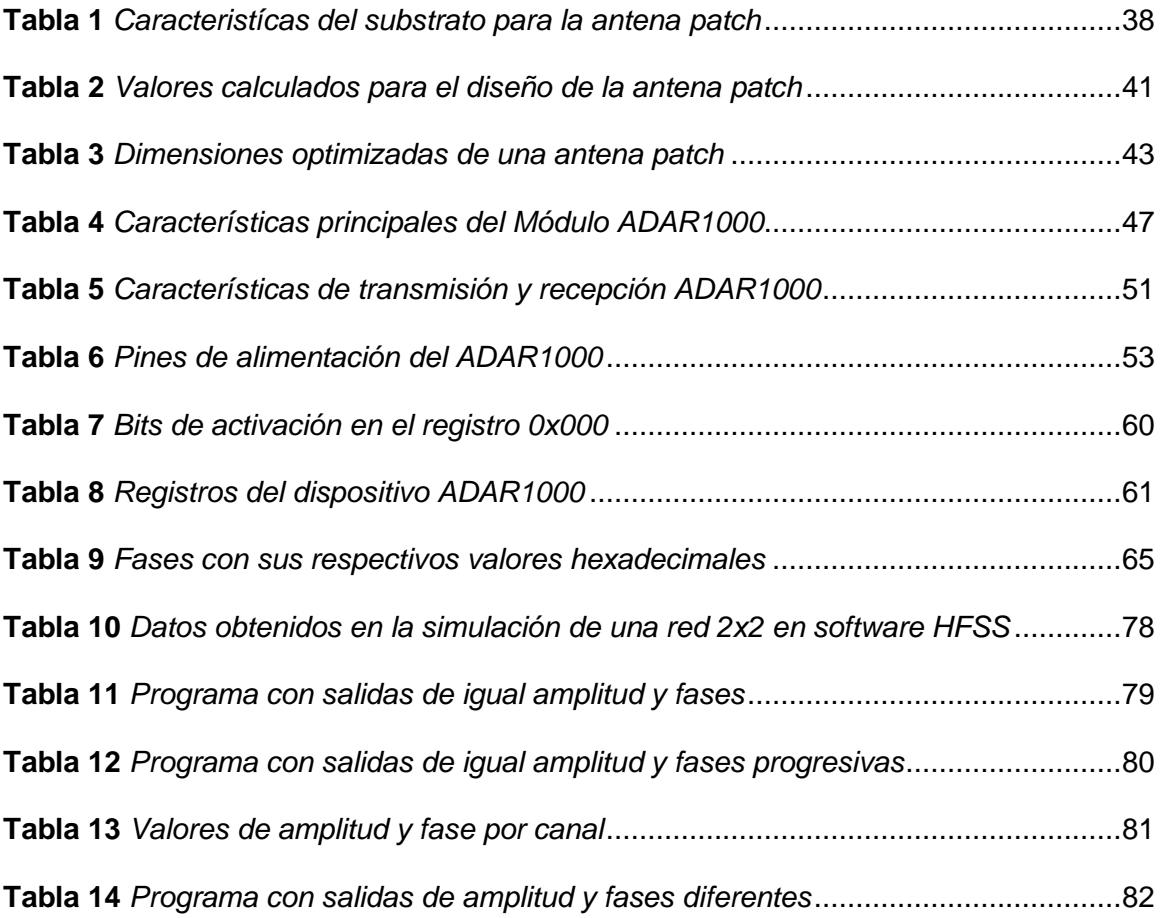

# **Índice de Figuras**

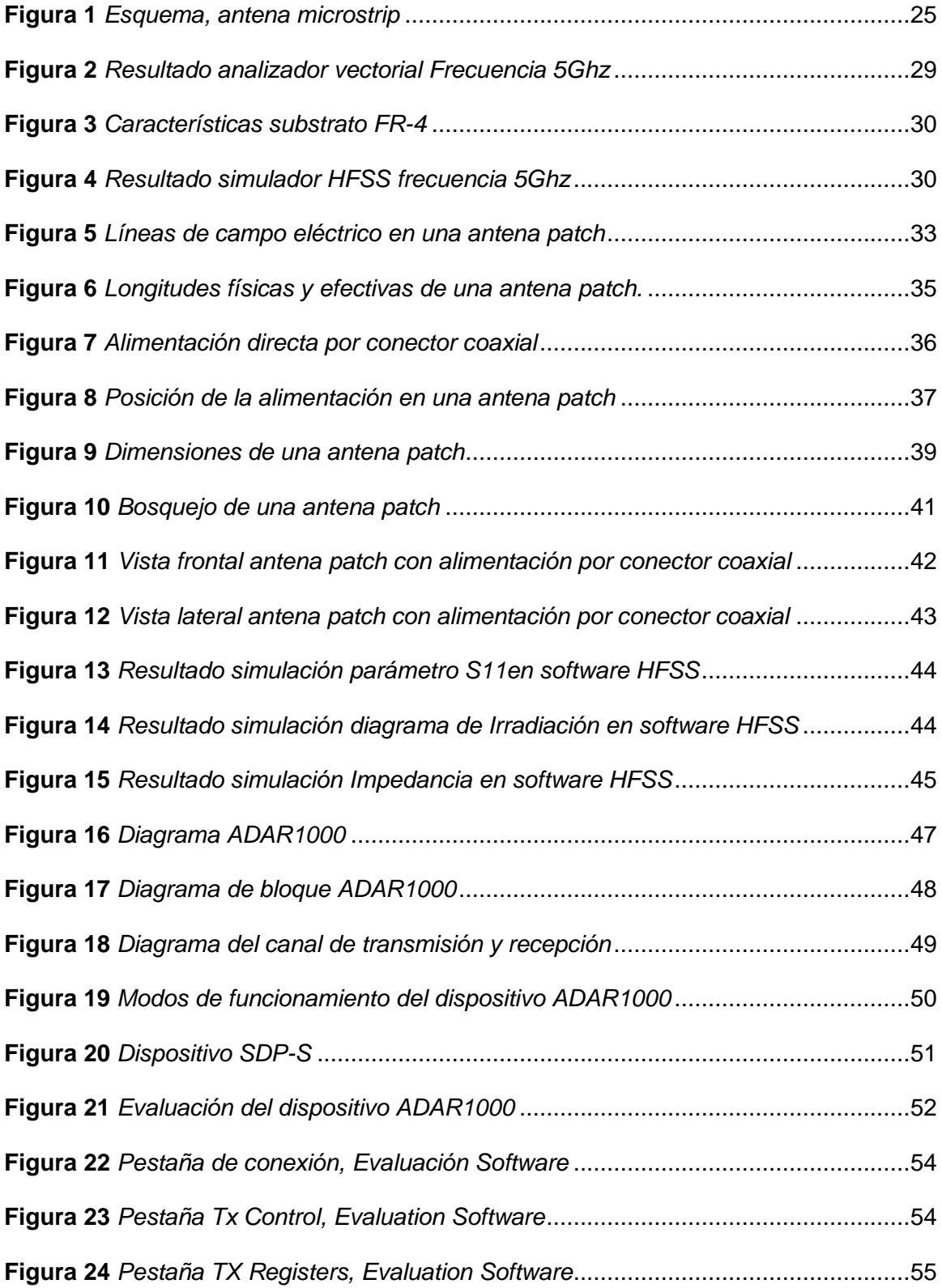

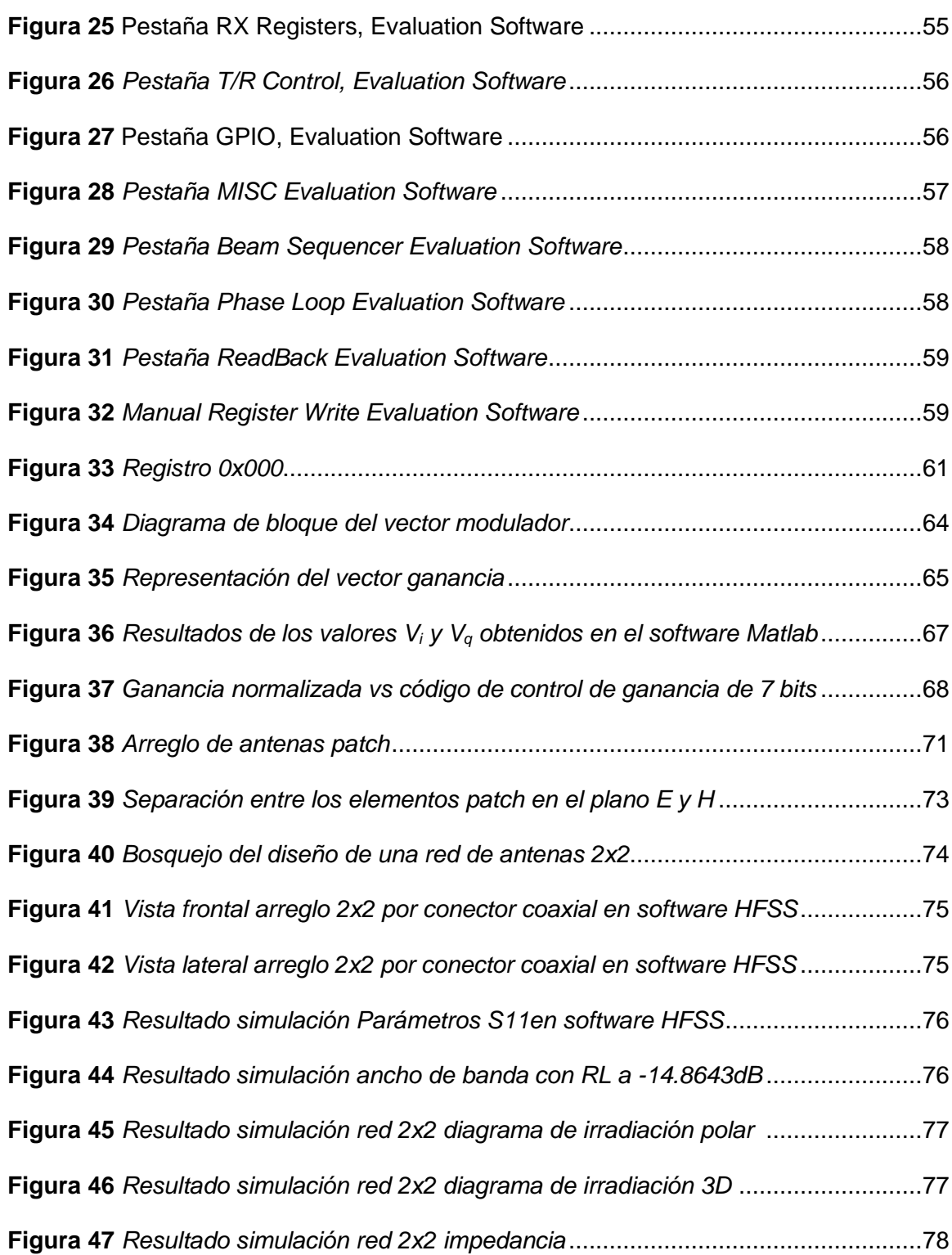

#### **Resumen**

<span id="page-15-0"></span>Los sistemas de comunicación que trabajan en la banda X son utilizados en el área militar tanto en comunicaciones satelitales como radares, esto se debe a las múltiples ventajas que presenta tales como las dimensiones de sus antenas tienden a ser reducidas y su longitud de onda es relativamente corta llegando a ser sensitivos a objetos de menor tamaño y aunque presenta desventajas como la atenuación y parásitos de mar y lluvia, es uno de los sistemas que posee mejor rendimiento. En el presente trabajo de titulación se presentará el diseño y simulación de una red de antenas patch de tipo rectangular con alimentación por conector coaxial de 2x2 a una frecuencia de 8 GHz perteneciente a la Banda X. La simulación se llevará a cabo haciendo uso del software Ansys HFSS. Para obtener la simulación óptima de la red primero se realizó el diseño de un único elemento a 5GHz el cual se construyó en material FR4 con la cual se podrá obtener la caracterización del material y cuyos valores nos permitirá partir con la simulación del elemento individual patch a 8GHz y después desarrollar la simulación de toda la red 2x2 la cual será acoplada al módulo ADAR1000 cuya principal característica es el ajuste tanto en amplitud como en fase para obtener un control sobre el diagrama de irradiación de la red (Phased Array), para ello también se presentará las características principales, manejo y programación del dispositivo. El presente trabajo va dirigido al Centro de Investigación de Aplicaciones Militares - CICTE.

## **PALABRAS CLAVE:**

- **ANTENA PATCH**
- **BANDA X**
- **ADAR1000**
- **ANSYS HFSS**

#### **Abstract**

<span id="page-16-0"></span>The communication systems that work in the X band are frequently used in the military area both in satellite communications and in radars, this is due to the multiple advantages that it presents such as the dimensions of its antennas tend to be reduced and its wavelength it is relatively short, becoming sensitive to smaller objects and although it has disadvantages such as attenuation and parasites from the sea and rain, it is one of the systems with the best performance. The following work presents the design and simulation of a 2x2 rectangular patch antenna array powered by a coaxial connector at a frequency of 8GHz belonging to Band X, Ansys HFSS software will be used for the simulation. To obtain the optimal simulation of the array, first, the design of a single element at 5GHz was made, which was built in FR4 material with which the characterization of the material can be obtained and whose values will allow us to start with the simulation of the individual patch element a 8GHz and then develop the simulation of the 2x2 antenna array which will be coupled to the ADAR1000 module whose main characteristic is the adjustment both in amplitude and in phase to obtain control over the radiation pattern of the array (Phased Array), the main characteristics, handling and programming of the device will also be presented. This work is directed to the Military Applications Research Center-CICTE.

# **KEY WORDS:**

- **ANTENNA PATCH**
- **BAND X**
- **ADAR1000**
- **ANSYS HFSS**

#### **Capítulo I**

## **Introducción del Proyecto de Investigación**

## <span id="page-17-1"></span><span id="page-17-0"></span>**Introducción del proyecto de Investigación**

## **Introducción**

<span id="page-17-2"></span>Las telecomunicaciones han evolucionado de tal manera que, en la actualidad, se disponen de varios métodos que sean más robustos y presenten mejoras como ancho de banda, calidad de servicio y movilidad de usuarios, por lo tanto, existen estudios y avances tecnológicos que nos han permitido desarrollar los sistemas de comunicación mejorando su rendimiento, confiabilidad entre otras. En el ámbito militar existe una gran afluencia de investigaciones especialmente relacionadas con esta área donde la importancia radica en diseñar dispositivos a bajo costo con tamaños reducidos que mejoren estas características.

La banda X en la cual se establecen frecuencias que van desde los 8 hasta los 12 GHz han sido definidas por la UIT (Unión Internacional de Telecomunicaciones) como frecuencias para uso de investigación espacial, comunicaciones satelitales y de radar, es muy utilizada a lo que se refiere aplicaciones militares debido a que presenta diversas características, entre las principales se encuentran el tamaño de sus antenas ya que al ser pequeñas presentan bajos costos, facilitan su implementación donde es importante obtener movilidad y peso ligero además presentan una alta velocidad de rotación proporcionando gran cobertura y precisión.

Con los nuevos avances tecnológicos especialmente en la banda X se ha desarrollado el dispositivo ADAR1000 producido por Analog Devices, el cual permite cambiar la dirección de apuntamiento del lóbulo de irradiación de una red de antenas variando la fase y amplitud de la corriente de excitación en cada uno de los elementos que componen dicha red sin necesidad de moverla físicamente, reduciendo notablemente el tamaño y peso a comparación de lo que se lograría colocando una antena dirigida mecánicamente, a estos arreglos electrónicos se los denomina también como *phased array* y presenta múltiples usos como por ejemplo en los sistemas de radar en fase para el control de tráfico aéreo, monitoreo del clima, entre otras.

Los phased array o arreglos en fase han obtenido popularidad en los últimos años y aunque sus inicios se remontan a la segunda guerra mundial donde presentaban ciertas restricciones al tener baja precisión, en la actualidad la mayoría de los radares se basan en este tipo de tecnología ya que como se mencionó anteriormente sustituyen la necesidad de mover manualmente o mecánicamente una antena.

Con el presente trabajo de titulación se pretende ofrecer una propuesta dirigida al mejoramiento de las comunicaciones en el área militar haciendo uso de nuevas tecnologías que reduzcan significativamente su complejidad de diseño, producción y costos. De esta manera se presenta como primera parte del trabajo el diseño y simulación de una antena patch rectangular la cual será tomada como elemento base en el diseño la red de antenas patch 2x2 utilizando como herramienta el software Ansys HFSS (*High Frecuency Structure Sistem*) y el cual se acoplará al dispositivo ADAR100. Como segunda parte se tiene la presentación de las características y funcionalidades del dispositivo ADAR1000, en esta parte del trabajo se muestra el software con el cual opera el dispositivo, además de la programación brindando la información necesaria para que el usuario pueda comprender y operar al mismo.

#### **Justificación e importancia**

<span id="page-19-0"></span>En las últimas décadas la búsqueda por la optimización de los sistemas de comunicación buscando un mejoramiento en su rendimiento tales como el aumento de calidad y confiabilidad en la transmisión de datos además de la reducción en sus dimensiones ha llevado a un mercado competitivo con la búsqueda en la innovación de nuevos productos que mejoren estas características, tal es el caso del ADAR1000, dispositivo que al acoplarlo a una red de antenas permite reducir significativamente el peso y tamaño de un phased array presentando así múltiples aplicaciones especialmente en el área militar, el dispositivo constituye una solución para los sistemas de radar en fase, además se caracteriza por trabajar en la banda X (banda utilizada especialmente para investigaciones espaciales y comunicaciones satelitales y de radar).

Por tal razón el proyecto de grado que se presenta a continuación se encuentra enfocado principalmente en el diseño y simulación de una red de antenas patch 2x2 haciendo uso del software Ansys HFSS el cual busca el diseño óptimo y adecuado para su acoplamiento con el módulo ADAR1000, por tal motivo en el diseño se trabajará con una frecuencia de 8Ghz la cual pertenece a la banda X. Para mitigar problemas de interferencia que se puedan presentar, con frecuencias más altas, además se mostrará el estudio de las características principales, funcionamiento, software de operación y programación del dispositivo para obtener un mejor manejo ya que al ser nuevo en el mercado se encuentra muy poca información acerca de este.

El proyecto va dirigido especialmente al Centro de Investigación de Aplicaciones Militares-CICTE ya que la idea es plantear una solución viable que mejore los sistemas de comunicaciones haciendo uso de nuevas tecnologías que ayuden notablemente al ámbito militar.

#### **Alcance del proyecto**

<span id="page-20-0"></span>El presente proyecto de titulación se enfoca en presentar una propuesta viable para el funcionamiento óptimo de un sistema de comunicación dirigido al área militar en el cual se propone explicar y analizar a detalle las funcionalidades del dispositivo ADAR1000 que al ser acoplados a una red de antenas 2x2 permite controlar y dirigir el patrón de irradiación del arreglo mediante el ajuste de las fases y amplitudes de cada elemento que componen la red, reduciendo notablemente el peso, tamaño y costo que ofrecería una antena mecánica.

De tal manera el proyecto presentado a continuación expone el diseño y simulación de una red de antenas rectangulares patch a 8GHz (Banda X) en el software HFSS para lo cual se partió de un elemento base, para lo cual primero fue necesario realizar la construcción de un elemento patch a 5 GHz en el Laboratorio de Telecomunicaciones del Centro de Investigación de Aplicaciones Militares - CICTE haciendo uso el equipo de prototipaje Quick Circuit QC5000S-E y de esta manera obtener los valores reales del material FR4 o fibra de vidrio que será utilizado en la red de antenas, además muestra las características del dispositivo ADAR1000 con su respectivo software y programación, debido a que este módulo es nuevo en el mercado aún se encuentra en investigación.

Una de las limitaciones que se encontraron en el desarrollo del proyecto de grado es debido a la emergencia sanitaria por la cual se encuentra atravesando el país originado por el COVID-19 donde el uso del Laboratorios de Telecomunicaciones del Centro de Investigación de Aplicaciones Militares-CICTE fue restringido.

# **Objetivos**

# **Objetivo General**

<span id="page-21-1"></span><span id="page-21-0"></span>Diseñar y simular una red de antenas de 2x2 de tipo patch rectangular en la banda X haciendo uso del software HFSS con la finalidad de acoplarlo al dispositivo ADAR1000 para obtener el control y ajuste total de su diagrama de radiación.

# **Objetivos Específicos**

- <span id="page-21-2"></span>• Estudiar y analizar trabajos e investigaciones acerca del diseño de antenas patch rectangulares.
- Determinar el tipo material adecuado y su caracterización cuyos valores serán utilizados en el diseño y simulación de la red de antenas.
- Diseñar y simular el prototipo de la red de antenas patch a una frecuencia de 8 GHz perteneciente a la banda X haciendo uso del software Ansys HFSS.
- Determinar el diseño óptimo de la red de antenas que cumpla con las características de impedancia, eficiencia y diagrama de irradiación apropiados para su implementación.
- Identificar las características principales del dispositivo ADAR1000.
- Explicar el funcionamiento del dispositivo ADAR1000 con su respectivo software y su programación basada en registros.
- Desarrollar diferentes tipos de programas demostrativos para el dispositivo ADAR1000.

#### **Estructura del trabajo**

<span id="page-22-0"></span>El documento que se presenta a continuación se encuentra dividido en 5 capítulos, en el cual se describe el estudio y la investigación realizada para el diseño y simulación de una red de antenas patch las cuales se utilizarán para ser acopladas al módulo ADAR1000.

El capítulo uno contiene una breve introducción y objetivos a los cuales se pretende llegar con el proyecto de grado realizado.

En el capítulo dos se presenta información acerca de las antenas patch tales como sus parámetros y características más significativas, también muestra el tipo de alimentación, caracterización del material y modelo a ser empleado en su diseño. Por último, se tiene la simulación y resultados óptimos de la antena patch a una frecuencia de 8GHz la cual será tomada como base para la elaboración de la red de antenas.

El capítulo tres contiene las características y funciones principales del ADAR1000 para comprender su uso, además muestra información detallada acerca del software que se utiliza para el manejo del dispositivo a través de una programación basada en registros.

El capítulo cuatro muestra el diseño y simulación de una red de antenas 2x2 en el software HFSS Ansys con sus respectivos resultados tomando como elemento base el diseño mostrado en el capítulo uno, además se muestra tres distintos casos demostrativos acerca de la programación del ADAR1000.

Finalmente, en el capítulo cinco se presenta las conclusiones y recomendaciones obtenidas en el desarrollo del proyecto, así también como los trabajos futuros.

## **Capítulo II**

#### <span id="page-23-0"></span>**Diseño y Simulación de una Antena de Microcinta en 8ghz**

#### <span id="page-23-1"></span>**Diseño y simulación de una antena de microcinta en 8Ghz**

#### **Historia de antenas del tipo microcinta**

<span id="page-23-2"></span>La topología de la línea de transmisión denominada de microcinta (*microstrip*) es la base que se tomó para idealizar una de las más versátiles antenas que son utilizadas en la actualidad. Su versatilidad es debida al hecho de utilizar técnicas de circuitos impresos para su construcción, la posibilidad de la integración con otros circuitos integrados, la capacidad de poder ser conformadas en superficies no necesariamente planas como cilindros, alas de aeronaves, superficies de barcos, etc. Adicionalmente, estas son resultado de la necesidad de diseñar antenas de dimensiones reducidas y de fácil acoplamiento con otros dispositivos (circuitos) pasivos o activos (Aquino, 2008).

Aproximadamente, en el año 1951 fueron propuestas las primeras líneas de transmisión en topología *striplines*, la cual incluye una sección conductora en medio de un substrato y recubierto por dos planos de tierra, esta iniciativa es considerada el pasó inicial para implementar nuevas formas de circuitería de microondas. En 1952 se presentó una variación de la *stripline* que fue denominada de microcinta (*microstrip*), la diferencia radical entre estas dos topologías es que la última deja expuesta la sección conductora al exterior, esto es, retira la parte superior del substrato y el plano superior de tierra. (ZURCHER, 1995).

El concepto de antenas de microcinta fue propuesto por primera vez en 1953 por Deschamps como una propuesta académica porque se tenía dificultades para obtener substratos de microondas de bajas perdidas. Afortunadamente, con el pasar de los años y con el avance tecnológico se consiguió obtener substratos de microondas de bajas

pérdidas de radiación. Es a partir 1970 que las antenas de microcinta comenzaron a tomarse populares debido a que presentaban ventajas intrínsecas tales como bajo costo, facilidad de fabricación, volúmenes reducidos y mucho más ligeras cuando comparadas con las antenas tradicionales de la época (Kumar & Ray, 2003).

Entre las desventajas que este tipo de antenas presentan podemos mencionar baja potencia de radiación, inicialmente los anchos de banda obtenidos son solo del 1% al 5% (banda estrecha) y en el caso de trabajar con substratos flexibles estos pueden incluir fácilmente otros factores como la estabilidad térmica y efectos de no homogeneidades en el material (BALANIS, 2005).

La estructura de las antenas de microcinta se encuentra constituidas por una sección conductora (de geometría diversa) denominado de patch conductor que ha sido impreso sobre uno de los lados de un sustrato dieléctrico revestido, por el otro lado, de un plano conductor (plano de tierra), tal como se muestra en la Figura 1 (Cardama, Roca, Casals, Romeu, & Blanch, 2002).

# <span id="page-24-0"></span>**Figura 1**

*Esquema, antena microstrip*

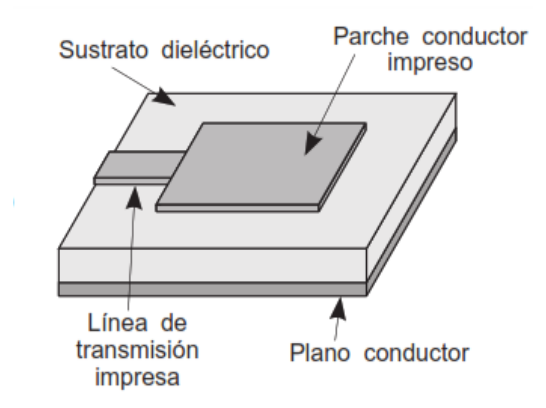

*Nota:* Esquema de una antena impresa microstrip. Tomado de *Antenas* (p.271), por Cardama, Roca, Casals, Romeu & Blach, 2002, Edicions UPC.

Características inherentes a cualquier tipo de antena, tales como: la frecuencia de operación, diagramas de irradiación, impedancia de entrada, polarización, función directividad, función ganancia y ancho de banda, para las antenas de microcinta, son altamente dependientes de: la geometría del patch, parámetros geométricos del substrato (altura, largo y ancho) y parámetros físicos del substrato (permitividad eléctrica, tangente de perdidas, quiralidad, homogeneidad, perdidas del conductor). A continuación, se presenta los parámetros físicos que se deben considerar en el diseño y los parámetros de desempeño usados en el análisis de este tipo de antenas.

#### **Parámetros físicos para el diseño de antenas de microcinta**

<span id="page-25-0"></span>Como fue mencionado en la sección anterior la popularización de las antenas de microcinta se debió a la ingeniería de materiales que permitió sintetizar substratos laminados de bajas perdidas. Suponiendo que ese laminado está formado por un dieléctrico lineal, homogéneo, no dispersivo e isotrópico los tres parámetros principales que se deben llevar en consideración para el diseño de antenas de microcinta son: permitividad eléctrica o constante dieléctrica, tangente de pérdida y espesura de las láminas del material conductor. A seguir se presentan las definiciones de la permitividad eléctrica y de la tangente de pérdida.

## **Permitividad eléctrica o constante dieléctrica relativa (** *r* **)**

<span id="page-25-1"></span>Es bien sabido, a partir de la teoría electromagnética, que materiales conteniendo partículas cargadas, cuando sometidos a campos electromagnéticos su carga interactúan con el vector campo eléctrico produciendo corrientes y modificando la propagación de onda electromagnética en ese medio comparando al espacio libre. La expresión que modela este comportamiento se agrupa en las conocidas como relaciones constitutivas (Ingeniería Electromagnética Balanis). La relación constitutiva entre la densidad de flujo

eléctrico *D* y la intensidad de campo magnético *E* para un medio sometido a una densidad de corriente de desplazamiento  $Jy$  que presenta una densidad de cargas  $\rho$  es dada por:

$$
D = \varepsilon E = \varepsilon_r \varepsilon_0 E \tag{1}
$$

donde  $\varepsilon_0$  es la permitividad del espacio libre, igual a 8,854 x 10<sup>-12</sup> F/m, y  $\varepsilon_r$  es la permitividad relativa del medio, que caracteriza el efecto de polarización de los dipolos moleculares y/o atómicos en el material.

La expresión (1) considera medios invariantes en el tiempo, homogéneos, isotrópicos, lineales y sin pérdidas. En el caso donde la conductividad es finita y las pérdidas en el dieléctrico se deben considerar el procedimiento normal es incluir esos efectos a través densidad de corriente eléctrica total, *Jt*. Esa densidad de corriente es dada por *J<sup>t</sup>* = *J<sup>i</sup>* + *Jce* + *Jde*, donde *J<sup>i</sup>* es la densidad de corriente eléctrica impresa en el metal, *Jce* es la densidad de corriente eléctrica de conducción efectiva, *Jde* es la densidad de corriente eléctrica de desplazamiento efectiva. Adicionalmente, la densidad de corriente eléctrica de conducción efectiva es igual a  $J_{ce} = (\sigma_s + \omega \varepsilon'')$  y la densidad de corriente eléctrica de desplazamiento efectiva  $J_{de} = j \omega \varepsilon E$  (BALANIS, 2005).

#### **Tangente de Pérdidas (tan)**

<span id="page-26-0"></span>Al substituir las expresiones de la densidad de corriente eléctrica de conducción efectiva y la densidad de corriente eléctrica de desplazamiento efectiva en la expresión de la densidad de corriente eléctrica total tenemos que  $J_t$  =  $J_i + \sigma_e\,E + j\,\omega\,\varepsilon^i E$ . Al agrupar correctamente estos términos y substituyendo  $\sigma_e = (\sigma_s + \omega \varepsilon^2)$  se tiene que

$$
\vec{J}_i = \vec{J}_i + j\omega \varepsilon' \left(1 - j\frac{\sigma_e}{\omega \varepsilon'}\right) \vec{E} = \vec{J}_i + j\omega \varepsilon' \left(1 - j\tan \delta_e\right) \vec{E}
$$
 (2)

donde tan*<sup>e</sup>* es la tangente de pérdidas efectiva, es adimensional, y es una medida de la cantidad de energía que es disipada por varios mecanismos en el material. Cuanto más pequeño sea este número mejores serán las pérdidas que sufre una onda al propagarse por el material (BALANIS, 2005).

## **Caracterización del substrato de microondas FR4**

<span id="page-27-0"></span>Es bien sabido que el material del substrato afecta en forma directa a la forma en como las señales se propagan en la estructura de la antena. Para este estudio el material elegido seleccionado fue el FR-4, cuyas características permiten un mayor ancho de banda pese a su reducción de eficiencia y este material se lo puede encontrar en el mercado local fácilmente. El FR-4 es un material compuesto formado por un entre tejido de fibra de vidrio y una resina epoxi aglutinante.

Este material por ser de bajo costo se caracteriza por tener una gran variación de sus características intrínsecas como permitividad eléctrica y su tangente de pérdida. Por tal motivo para la obtención de la constante dieléctrica y de la tangente de pérdidas del sustrato se diseñó, construyó una antena patch de 5 GHz y posteriormente se midió la nueva frecuencia de resonancia de la antena. A pesar de que se cuenta con los valores ideales según las especificaciones técnicas del material de 4,4 para la constante dieléctrica y de 0,017 para la tangente de pérdidas, este proceso se realiza con el fin de tener los valores reales del substrato. Los verdaderos valores de esos parámetros son calculados por la inferencia de la diferencia de la frecuencia de resonancia proyectada y la obtenida en el laboratorio. Esa diferencia nos permite re-simular la geometría y varía los parámetros de  $\varepsilon_r$  y tan $\delta$  para que se ajusten con los obtenidos en el laboratorio.

En la Figura 2 se presenta la captura de la pantalla del analizador vectorial de redes utilizado para realizar la medición de la antena patch a 5Ghz. Ya en la Figura 3, se

presenta el valor de la constante dieléctrica, de 4,175, y la tangente de pérdidas, de 0,038, necesarios para la frecuencia de resonancia obtenida a través de la simulación coincida con la medida presentada en la Figura 2. De esta forma se estima cuales con sus valores reales. En este este procedimiento se sobre entiende que variaciones de las dimensiones de la geometría del elemento irradiador son prácticamente desconsideradas, que es nuestro caso dado que la prototipadora usada para construir el irradiador tiene una tolerancia de máximo de 5 milésimos de pulgada en la precisión del corte.

# <span id="page-28-0"></span>**Figura 2**

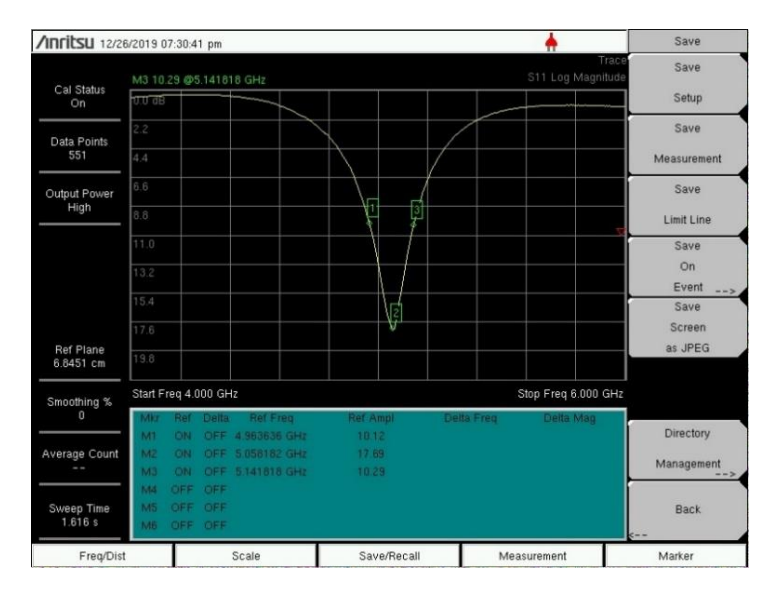

*Resultado analizador vectorial Frecuencia 5Ghz*

*Nota:* La gráfica muestra los resultados obtenidos de una antena patch en el analizador vectorial muestra que se encuentra a una frecuencia de 5.05Ghz.

# <span id="page-29-0"></span>**Figura 3**

*Características substrato FR-4*

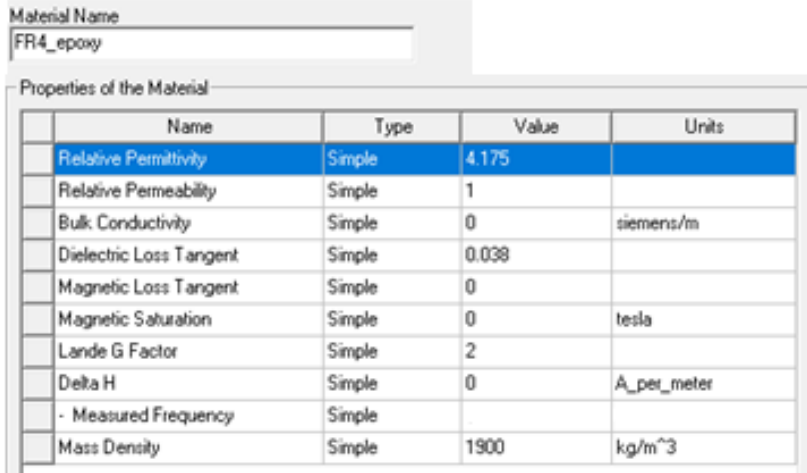

*Nota:* La imagen muestra los valores encontrados con la caracterización del sustrato ingresados en el software Ansys HFSS.

# <span id="page-29-1"></span>**Figura 4**

*Resultado simulador HFSS frecuencia 5Ghz*

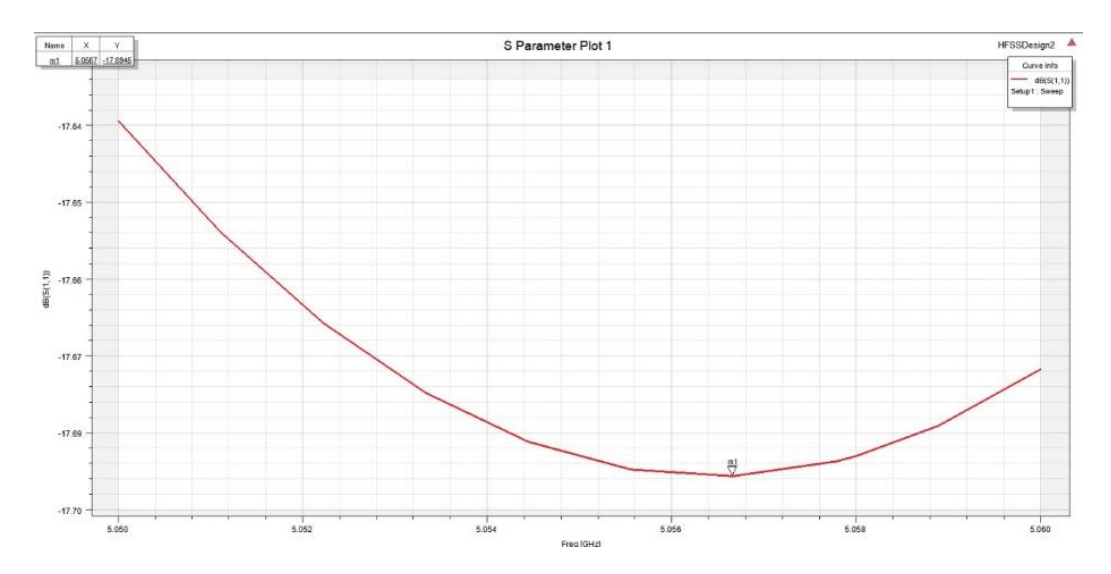

*Nota:* La gráfica muestra la frecuencia de resonancia obtenida en el simulador Ansys HFSS de una antena patch a 5Ghz.

Comparando la Figura 2 y 4 podemos observar que con los valores de las frecuencias de resonancia medidas y simuladas están muy próximas, por lo tanto, validando los valores de constante dieléctrica y la tangente de pérdidas mostrados en la Figura 3, se toman como los valores reales del material.

## <span id="page-30-0"></span>**Parámetros de desempeño de las antenas de microcinta**

#### **Diagrama de radiación**

<span id="page-30-1"></span>El diagrama de irradiación es una gráfica polar bidimensional o tridimensional que se refiere al diagrama de campo lejano. Este diagrama presenta información de cómo la antena puede concentrar la energía irradiada en determinadas direcciones. Los principales parámetros que se pueden apreciar en este diagrama son: el lóbulo principal, dirección de apuntamiento, lóbulos secundarios y el ancho de haz a -3dB (Jaramillo, 2018).

#### **Eficiencia de irradiación**

<span id="page-30-2"></span>La eficiencia ayuda a medir las pérdidas que tiene una antena, esto quiere decir, que mientras mayor sea la eficiencia menor serán las pérdidas y por lo tanto su rendimiento mejorará; este parámetro dependerá del material que se utilice en su fabricación, las dimensiones y el tipo de alimentación a utilizar (Jaramillo, 2018).

# **Frecuencia de resonancia**

<span id="page-30-3"></span>La frecuencia de resonancia es la frecuencia a la cual se desea que la antena responda. Esta frecuencia está directamente relacionada con el modo de operación de la antena y dependiendo de su geometría y puede ser multi-modo. Por ejemplo, para una geometría rectangular el modo de operación más usado es el transversal magnético 01 o TM01 lo que permite una única frecuencia de resonancia (Jaramillo, 2018). Modos de propagación superiores son permitidos dependiendo de la posición y del tipo de alimentación del elemento irradiador.

#### **Ancho de banda**

<span id="page-31-0"></span>El ancho de banda se refiere al rango de frecuencias que existe a 3dB en ambos lados a partir de la frecuencia de resonancia, mientras menor sea el ancho de banda la antena será más selectiva ofreciendo de esta manera mejor rechazo hacia señales indeseables (Jaramillo, 2018).

#### **Impedancia de entrada**

<span id="page-31-1"></span>La impedancia de entrada en este tipo de antenas está determinada por la posición en la que se encuentre la sonda de alimentación, se debe tener en cuenta que para que exista máxima transferencia de potencia la impedancia de entrada debe ser igual que la sonda de alimentación (Jaramillo, 2018).

# **Polarización**

<span id="page-31-2"></span>La polarización de la antena está relacionada con la polarización de la onda electromagnética generada por el elemento irradiador. De esta forma existen, principalmente, tres tipos de polarización, i.e.: lineal, circular y elíptica. Se debe mencionar que para minimizar las pérdidas por polarización la polarización de la antena transmisora y receptora deben ser iguales en un enlace de comunicaciones (Jaramillo, 2018).

#### **Diseño de un elemento rectangular por el modelo de línea de transmisión**

<span id="page-31-3"></span>Existen varios métodos para el análisis de antenas patch, entre las más conocidas se encuentra el método de la línea de transmisión y método de la cavidad resonante. A continuación, se detalla el modelo de línea de transmisión el cual será empleado en el diseño de la antena patch.

El modelo de línea de trasmisión es utilizado únicamente para antenas patch de tipo rectangular, este considera que no existen variaciones de campo transversal, es decir, el campo únicamente variará a lo largo de la longitud del elemento radiante, es el más sencillo de usar y ayuda a comprender el funcionamiento básico de este tipo de antenas, sin embargo, los resultados suelen ser menos precisos. (Kumar & Ray, 2003).

Este modelo representa a la antena patch como dos slots que se encuentran separadas por una línea de transmisión de longitud  $L$  de baja impedancia  $\boldsymbol{Z}_c$ (BALANIS, 2005). La manera en como se distribuyen los campos eléctricos en la antena forma los determinados efecto de franja (fringing effects), como se observa en la Figura 5. En los bordes del patch los campos toman forma de franjas, el ancho de las franjas producidas se encuentra en función de la altura del sustrato y las dimensiones que el patch tenga, debido a este efecto las longitudes efectivas del parche son distintas en comparación a sus dimensiones físicas (BALANIS, 2005).

# <span id="page-32-0"></span>**Figura 5**

*Líneas de campo eléctrico en una antena patch*

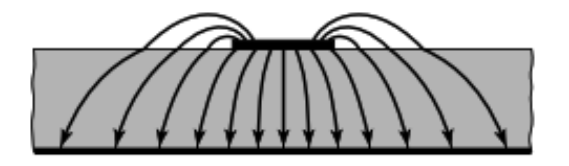

*Nota:* Tomado de *Antenna Theory Analysis and Design* (p. 817), por Constantine A. Balanis, 2005, John Wiley & Sons.

Para el diseño de la antena patch rectangular a través de este modelo es necesario inicialmente tener especificado los siguientes datos:

- $\bullet$  Constante dielectrica del substrato ( $\varepsilon_{\rm r}$ )
- •Frecuencia de resonancia ( *F r* )
- •Grosor del substrato ( *h* )

Una vez que se tiene conocimiento de estos valores se determinará el valor de *W* utlizando la ecuación que se presenta a continuación:

$$
W = \frac{1}{2f_r\sqrt{\mu_0\varepsilon_0}}\sqrt{\frac{2}{\varepsilon_r + 1}} = \frac{c}{2f_r}\sqrt{\frac{2}{\varepsilon_r + 1}}
$$
(3)

Seguidamente se obtiene la permitividad eléctrica efectiva mediante la ecuación:

$$
\varepsilon_{\text{ref}} = \frac{\varepsilon_r + 1}{2} + \frac{\varepsilon_r - 1}{2} \left[ 1 + 12 \frac{h}{W} \right]^{-\frac{1}{2}} \tag{4}
$$

A seguir se determina el valor de la longitud efectiva *<sup>L</sup>* de la franja para posteriormente determinar la longitud real de la antena patch mediante la ecuación (7):

$$
\Delta_L = 0,142h \frac{\left(\varepsilon_{ref} + 0,3\right) \left(\frac{W}{h} + 0,264\right)}{\left(\varepsilon_{ref} - 0,258\right) \left(\frac{W}{h} + 0,8\right)}
$$
(5)

La longitud real del pacth rectangular se obtendrá mediante la siguiente ecuación:

$$
L = L_{\text{eff}} - 2\Delta_L \tag{6}
$$

donde *<sup>L</sup>eff* es igual a:

$$
L_{\text{eff}} = \frac{c}{2f\sqrt{\varepsilon_{\text{eff}}}}\tag{7}
$$

Una represetación de las dimensiones calculadas en las ecuaciones anteriores puede ser observada en la Figura 6, donde claramente se ven la longitud *L*, que controla la frecuencia de resonancia de la antena, la longitud de la franja *L*, y el ancho del elemento irradiador *W* que controla el nivel de impedancia de la borda de la antena.

# <span id="page-34-2"></span>**Figura 6**

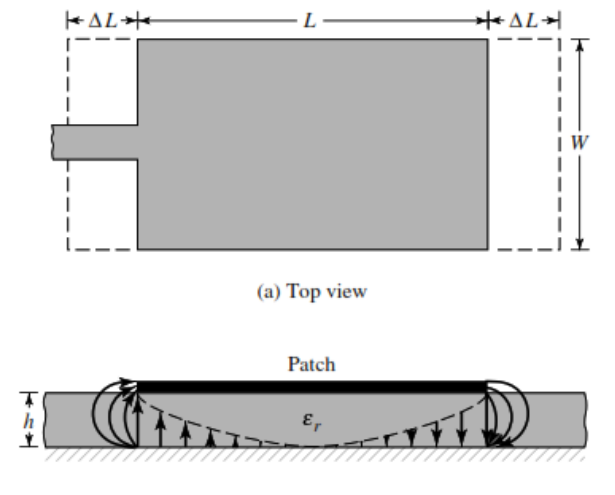

*Longitudes físicas y efectivas de una antena patch.*

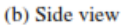

*Nota:* La figura indica la vista superior y lateral de una antena patch*.* Tomado de *Antenna Theory Analysis and Design* (p. 818), por Constantine A. Balanis, 2005, John Wiley & Sons.

## **Técnica de alimentación**

<span id="page-34-0"></span>Existen distintas técnicas que pueden ser utilizadas para alimentar antenas patch, entre estas se encuentra excitación directa por conector coaxial o línea microstrip o excitación indirecta en las que se encuentra alimentación por apertura o alimentación por proximidad en las cuales no existe un contacto directo entre la línea de alimentación y la antena. La manera con la cual se alimenta a la antena influenciará tanto en la impedancia de entrada como en sus características por lo cual se considera un parámetro importante al momento de diseñar (Kumar & Ray, 2003).

#### **Alimentación directa por conector coaxial**

<span id="page-34-1"></span>Una de las técnicas más comunes para alimentar antenas Microstrip es por conector coaxial, tal como se muestra en la Figura 7, en el cual el conductor interno del conector coaxial se extiende a través del dieléctrico y es soldado al patch directamente,

mientras que el conductor externo se encuentra conectado al plano de tierra (BALANIS, 2005).

La ventaja en este tipo de alimentación es que se puede adaptar la impedancia de entrada dependiendo de la posición con la cual se coloque el conector coaxial dentro del patch, es fácil de fabricar y posee efectos de irradiación espúrea muy bajos. Sin embargo, entre sus desventajas se encuentra su bajo ancho de banda y su difícil adaptación especialmente para sustratos más gruesos (BALANIS, 2005).

En este tipo de alimentación el conector coaxial es colocado en la posición del patch, dependiendo de su ubicación la impedancia de entrada cambiará su valor. Se obtiene impedancia máxima en los bordes  $x = 0$  o  $x = L$  e impedancia cero en el centro del patch (x =  $L/2$ , y = W/2), lo más común es colocar a lo largo de la línea central en y = W/2 para evitar excitar modos de propagación de orden superior (Jackson, 2013).

# <span id="page-35-0"></span>**Figura 7**

*Alimentación directa por conector coaxial*

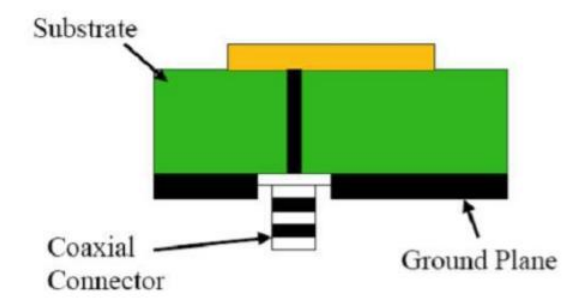

*Nota:* Tomado de *Study The Various Feeding Techniques of Microstrip Antenna Using Design and Simulation Using CST Microwave Studio* (p.2), por Bish, Saini, Prakash & Nautiyal, 2014, UETAE
*Posición de la alimentación en una antena patch*

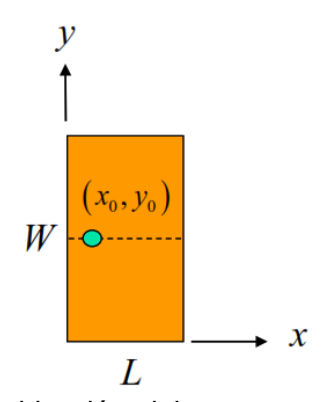

*Nota:* La imagen muestra la ubicación del conector coaxial en una antena patch. Tomado de Introduction to Microstrip *(p.51),* por David R. Jackson, 2013, University of Houston.

## **Diseño de un elemento rectangular en 8 GHz**

Para el diseño del elemento patch de tipo rectangular en 8GHz con alimentación por conector coaxial se parte del análisis de modelo de línea de transmisión después de haber escogido el material con el cual se va a construir la antena y conociendo los valores reales del material (tangente de pérdida y constante dieléctrico) mencionados en la sección 2.2.3. Una vez realizado el análisis teórico se procede con la simulación haciendo uso del software HFSS.

Se inicia el diseño de un solo elemento para más adelante continuar con el desarrollo y diseño de un arreglo de 4 elementos.

#### **Substrato**

El substrato que va a ser empleado es fibra de vidrio époxico FR4. A continuación en la Tabla 1 se muestra los valores que fueron hallados en la sección 2.2.3 y los cuales serán utilizados en el diseño de la antena patch.

## **Tabla 1**

#### *Características del substrato para la antena patch*

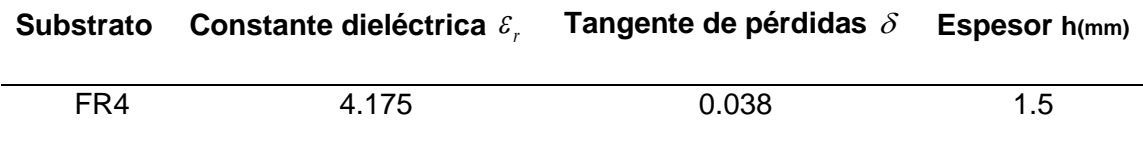

*Nota:* Esta tabla muestra los valores obtenidos en la caracterización del material FR4 que será utilizados en el diseño y simulación de la red.

#### **Cálculo de las dimensiones de la antena de 8GHz**

A continuación, se presenta el cálculo teórico empleado para hallar las dimensiones del substrato y del elemento radiante empleando el modelo de línea de transmisión mencionada en la sección 2.4. La frecuencia a ser utilizada en el diseño es 8GHz.

Hallamos la longitud de onda en la frecuencia de 8Ghz utilizando la siguiente ecuación:

$$
\lambda = c/f \tag{8}
$$

donde:

$$
c = 3x10^8, f = 8x10^9
$$

$$
\lambda = \frac{3x10^8}{8x10^9} = 0.0375 = 37.5 \text{mm}
$$

En las antenas patch de tipo rectangular los campos electromagnéticos y corrientes son aproximadamente independientes del eje *y* por lo tanto trabajan en el modo (1,0). Lo más común es que W sea mayor que L (para obtener mayor ancho de banda), por lo tanto, en su diseño típicamente se utiliza la siguiente aproximación *W L* 1.3 (Jackson, 2013).

*Dimensiones de una antena patch*

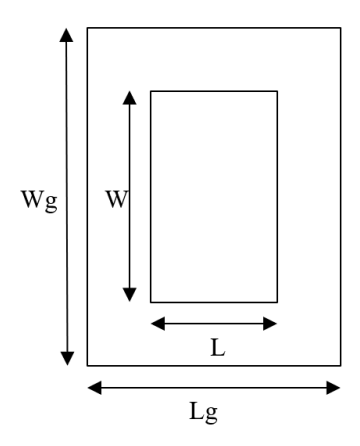

*Nota*: La gráfica muestra las dimensiones que se toman en cuenta para el diseño de una antena patch. Tomado de *Diseño, simulación y construcción de antena patch a 2.4GHz* (p.2) por Diego Mendigaña ,2012, Universidad de San Buenaventura.

donde:

- ✓ Wg: Largo de la placa
- ✓ Lg: Ancho de la placa
- ✓ W: Largo del parche
- ✓ L: Ancho del parche

Cálculo de L:

$$
L = \frac{c}{2f_{op}\sqrt{\varepsilon_r}} = \frac{3x10^8}{2(8x10^9)\sqrt{4,175}} = 9,176 \text{mm}
$$
 (9)

Cálculo del ancho W:

$$
W \cong 1,3L = 1,3(9,176) = 11,92 \,\text{mm}
$$
\n<sup>(10)</sup>

Cálculo de la permitividad eléctrica efectiva:

$$
\varepsilon_{\text{eff}} = \frac{\varepsilon_r + 1}{2} + \frac{\varepsilon_r - 1}{2} \left[ 1 + 12 \frac{h}{W} \right]^{-\frac{1}{2}} \tag{11}
$$

$$
\varepsilon_{\text{eff}} = \frac{4,175+1}{2} + \frac{4,175-1}{2} \left[ 1 + 12 \frac{1,5}{11,92} \right]^{-\frac{1}{2}} = 3,589 \tag{12}
$$

Cálculo de la longitud efectiva *<sup>L</sup>eff* :

$$
L_{\text{eff}} = \frac{c}{2f\sqrt{\varepsilon_{\text{eff}}}} = \frac{3x10^8}{2(8\times10^9)\sqrt{3,589}} = 9,89 \text{mm}
$$
 (13)

Cálculo de  $\, \Delta_L^{}$  :

$$
\Delta_L = 0.142h \frac{\left(\varepsilon_{ref} + 0.3\right) \left(\frac{W}{h} + 0.264\right)}{\left(\varepsilon_{ref} - 0.258\right) \left(\frac{W}{h} + 0.8\right)}
$$
(14)

$$
\Delta_L = 0,142(1,5) \frac{(3,589+0,3) \left(\frac{11,92}{1,5} + 0,264\right)}{(3,589-0,258) \left(\frac{11,92}{1,5} + 0,8\right)} = 0,975 mm
$$

Cálculo del plano de tierra de la antena *L g* :

$$
L_g = 6h + L = 6(1,5) + 9,176 = 18,176 \text{mm}
$$
\n(15)

Cálculo del plano de tierra de la antena *<sup>W</sup><sup>g</sup>* :

$$
W_g = 6h + W = 6(1,5) + 11,92 = 20,92mm
$$
\n(16)

#### **Cálculo de la impedancia de entrada**

Como se mencionó anteriormente la posición en la que se encuentra la alimentación influenciará en el valor que tomé la impedancia de entrada, esto se debe a que este tipo de antenas se rige con siguiente la aproximación  $Z\,\widetilde{\equiv}\,\cos^2[\,p\,/\,(L/2)]$ .

Se necesita obtener una impedancia de 50 $\Omega$ , debido a que se utilizará conectores SMA para alta frecuencia de 50 $\Omega$ . La impedancia se calcula de la siguiente manera:

#### **Figura 10**

*Bosquejo de una antena patch* 

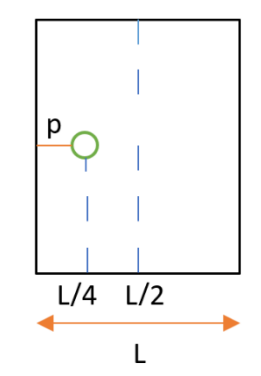

*Nota:* La imagen muestra el bosquejo de antena patch del lugar donde se colocará la alimentación (conector coaxial) para obtener una impedancia de entrada de 50 $\Omega$ 

$$
p = \frac{L}{4} = \frac{9,176mm}{4} = 2,294mm
$$
\n(17)

donde p representa la distancia en el eje *y* desde el borde del patch hacia la alimentación.

#### **Tabla 2**

*Valores calculados para el diseño de la antena patch* 

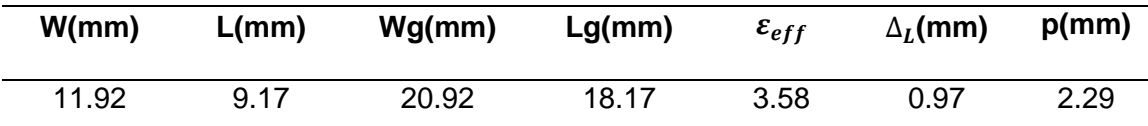

*Nota:* La tabla muestra todos los valores obtenidos en el cálculo del diseño de una antena patch rectangular.

#### **Simulación de un elemento rectangular en 8GHz**

Una vez obtenido los valores teóricos de las dimensiones del elemento, caracterización del substrato, ubicación de la alimentación se continua con la simulación haciendo uso del software HFSS.

HFSS (*High Frecuency Structure System*) es un software empleado en el diseño, modelamiento y simulaciones de estructuras en 3D para altas frecuencias, permitiendo el estudio electromagnético dichas estructuras a partir del método de elementos finitos y mallas adaptivos (Tapia & Mena).

Para la simulación en HFSS ingresamos los valores de las dimensiones inicialmente calculadas, el tipo de material del substrato, del elemento radiante y del conector SMA utilizado para la alimentación, así también como el plano de tierra, en las Figuras 11 y 12 se puede apreciar la vista frontal y lateral de la antena patch.

#### **Figura 11**

*Vista frontal antena patch con alimentación por conector coaxial* 

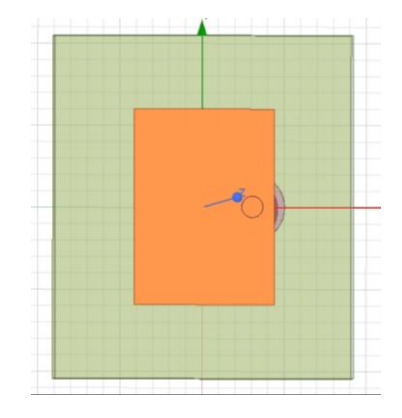

Una vez diseñado y simulado el elemento patch, las dimensiones de este son optimizadas en el software para de esta manera obtener la frecuencia de resonancia e impedancia de entrada adecuadas. En la Tabla 3 se muestran las nuevas dimensiones, las cuales no presentan notables cambios.

#### *Vista lateral antena patch con alimentación por conector coaxial*

#### **Tabla 3**

*Dimensiones optimizadas de una antena patch*

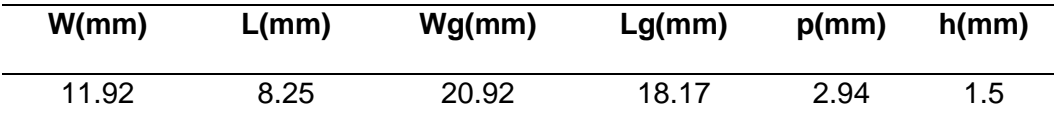

*Nota:* La tabla indica los valores obtenidos de la simulación de una antena patch en el software Ansys HFSS

Una vez realizada la simulación y optimización del elemento el HFSS tiene la posibilidad de presentar los resultados en diversos formatos. Por ejemplo, en la Figura 13 se presenta el comportamiento de |*S*11| en dB como función de la frecuencia. En este caso la antena patch se encuentra resonando a una frecuencia de 8 GHz con un valor de |*S*11| de -25.75 dB.

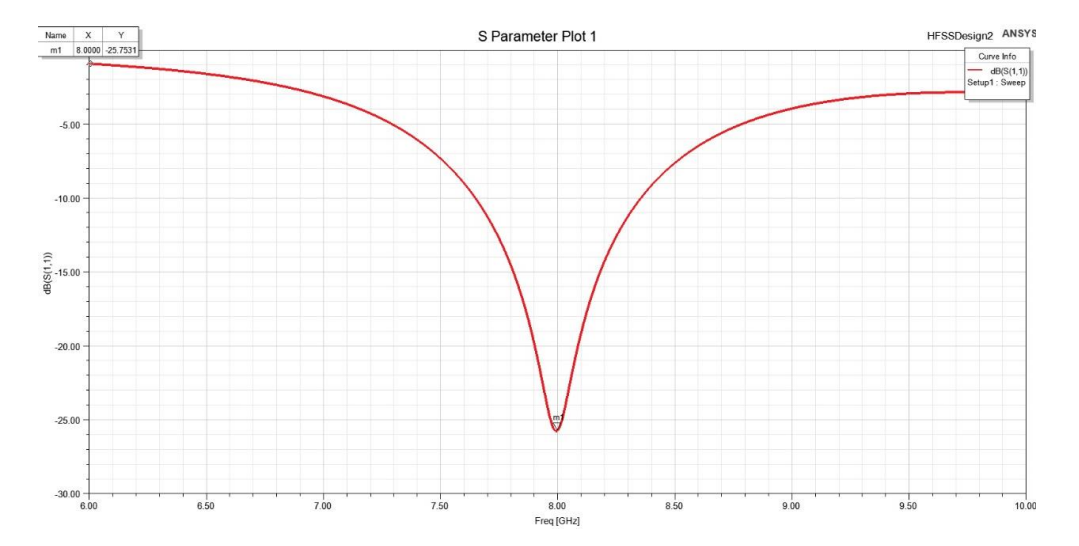

*Resultado simulación Parámetro S11en software HFSS*

La figura 14 muestra el diagrama de irradiación 3D de la simulación, como se puede observar se tiene una ganancia de 5dB lo cual es adecuado debido a que una antena patch puede tener ganancias que van desde los 3 a 7 dB, además se observa que es omnidireccional.

## **Figura 14**

*Resultado simulación Diagrama de Irradiación en software HFSS*

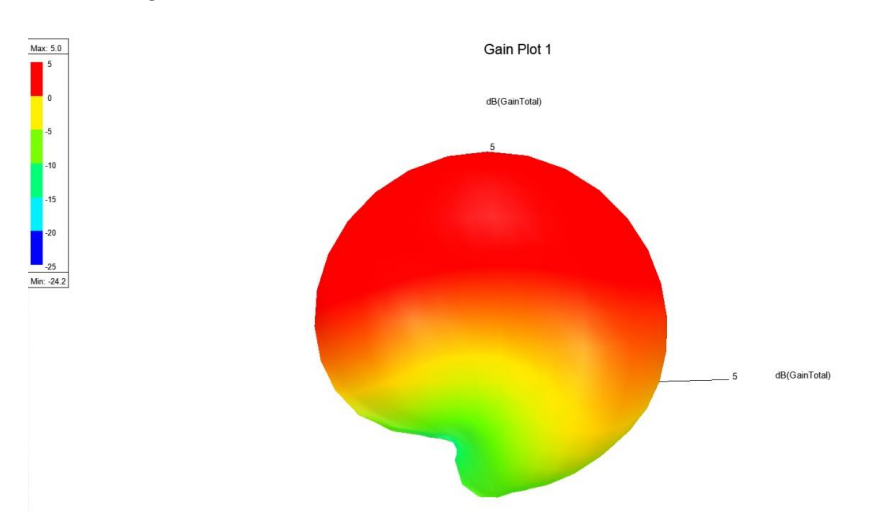

La figura 15 muestra la gráfica de la parte resistiva y reactiva de la antena, como se puede observar se obtuvo un valor de 50.71 en la parte resistiva, mientras que la parte

reactiva es un valor cercano a cero por lo tanto es despreciable, considerando de esta manera que la antena se encuentra acoplada.

## **Figura 15**

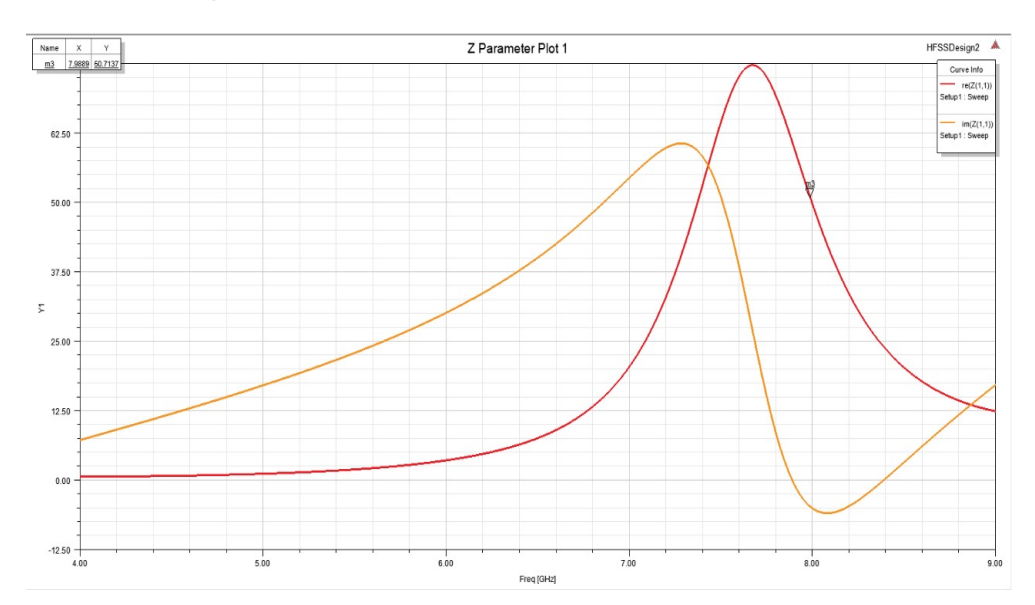

*Resultado simulación Impedancia en software HFSS*

## **Resumen**

En el capítulo II se presentó una breve reseña acerca de las antenas patch y sus parámetros, además del modelo de línea de trasmisión que fue empleado en el diseño y simulación del elemento rectangular patch haciendo uso del software HFSS. Se partió con la caracterización del substrato cuyos valores fueron usados en la simulación del elemento base y nos permitirá continuar con el diseño del arreglo de antenas 2x2. En el próximo capitulo se realizará una introducción a la placa ADAR1000 la cual será acoplada al arreglo 2x2.

#### **Capítulo III**

#### **Guía de Manejo y Programación de la Placa ADAR1000**

#### **Guía de manejo y programación de la placa ADAR 1000**

La placa ADAR1000 ha sido diseñada para ser empleada en proyectos militares, soluciones de vigilancia, comunicaciones, entre otras aplicaciones, ya que al no utilizar antenas de gran volumen con dirección mecánica reduce significativamente el peso, tamaño y consumo en radares de matrices fase y sistemas de comunicaciones (Cowan, 2018).

#### **Características de la placa ADAR1000**

El ADAR1000 trabaja en las bandas X y Ku, cuyo rango de frecuencias se encuentra entre los 8 GHz y 16 GHz, una de sus características principales es que opera en half-duplex para los modos de transmisión y recepción, sus canales de trasmisión y recepción permite programar sus fases y ganancias independientemente, proporcionando hasta 31 dB de control en ganancia y 360° de control en fase. Además posee 13 conectores SMA de alta frecuencia de los cuales 4 son outputs para transmisión, 4 inputs para recepción, 4 inputs para detección y un RF común, además consta de cuatro plugs tipo banana para su alimentación (ANALOG DEVICES, 2019).

El módulo ADAR1000 adicionalmente depende de una placa SDP-S o SDP-B la cual permite la conexión a un computador a través de un USB y de esta manera el usuario podrá controlar las funciones del dispositivo (ANALOG DEVICES, 2019).

En la figura 16 se visualiza el diagrama del dispositivo ADAR1000, en el cual constan los pines de alimentación, periféricos y los respectivos conectores SMA que más adelante se explicará en el documento.

## *Diagrama ADAR1000*

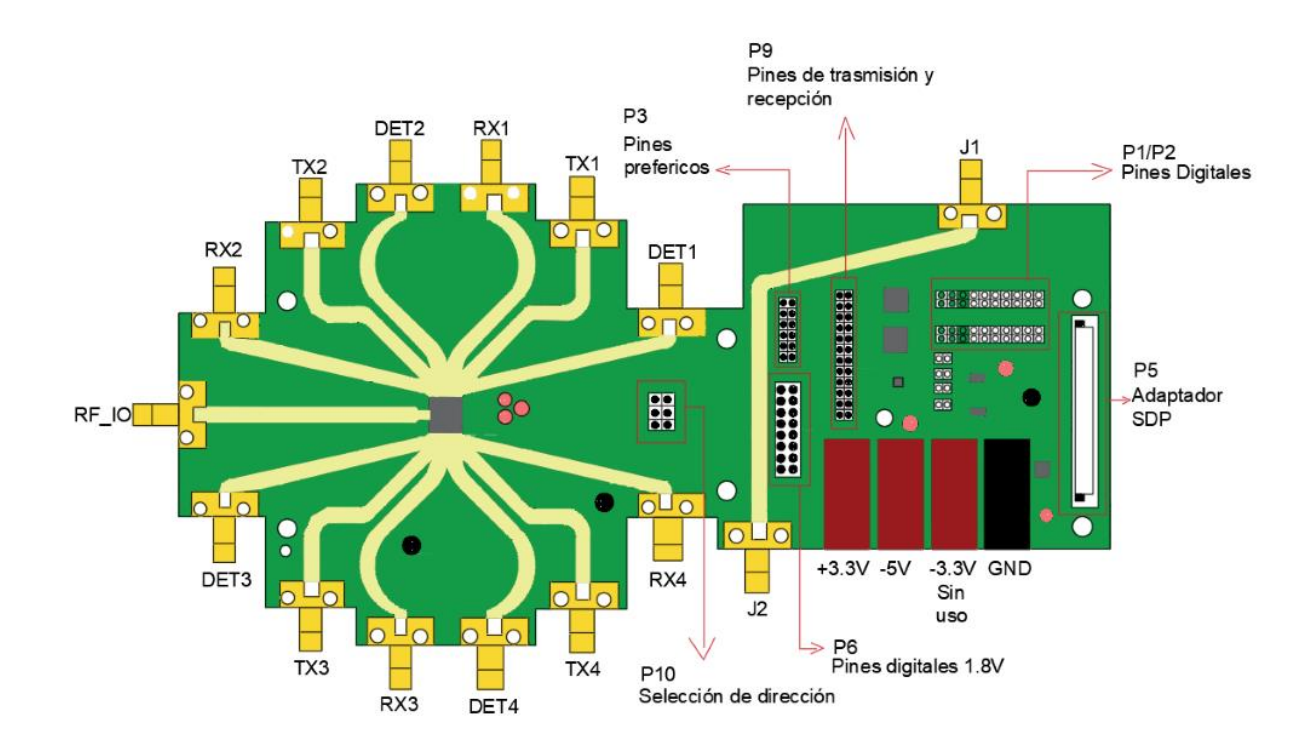

*Nota:* Tomado de *User Guide ADAR1000* (p.1), por Analog Devices, 2019.

# **Tabla 4**

*Características principales del Módulo ADAR1000*

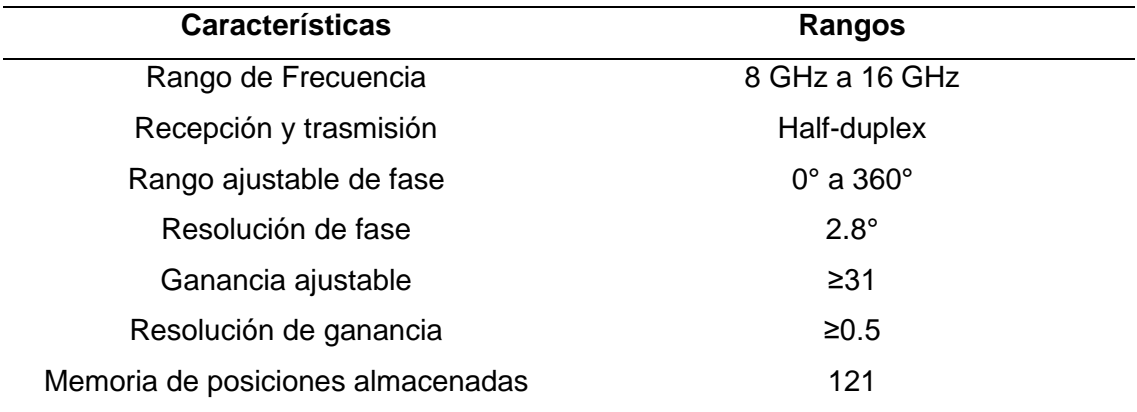

*Nota:* La tabla muestra las características principales de operación correspondientes al módulo ADAR1000. Recuperado de Datasheet ADAR1000, Analog Devices.

En la figura 17 se observa el diagrama del bloque del chip ADAR1000 cuya dimensión es de 7mm x 7mm, su interfaz de conexón es LGA (matriz de contactos en rejilla) y posee 77 terminales.

Viene integrado con un sensor de temperatura, un conversor ADC de 8 bits, cuatro detectores de potencia de -20 dBm a +10dBm, además de una interface de 4 hilos SPI, los pines que se encuentran ubicados en la parte central del dispositivo (pines de dirección) nos permiten realizar la conexión hasta cuatro dispositivos (ANALOG DEVICES, 2019).

# **Figura 17**

#### *Diagrama de bloque ADAR1000*

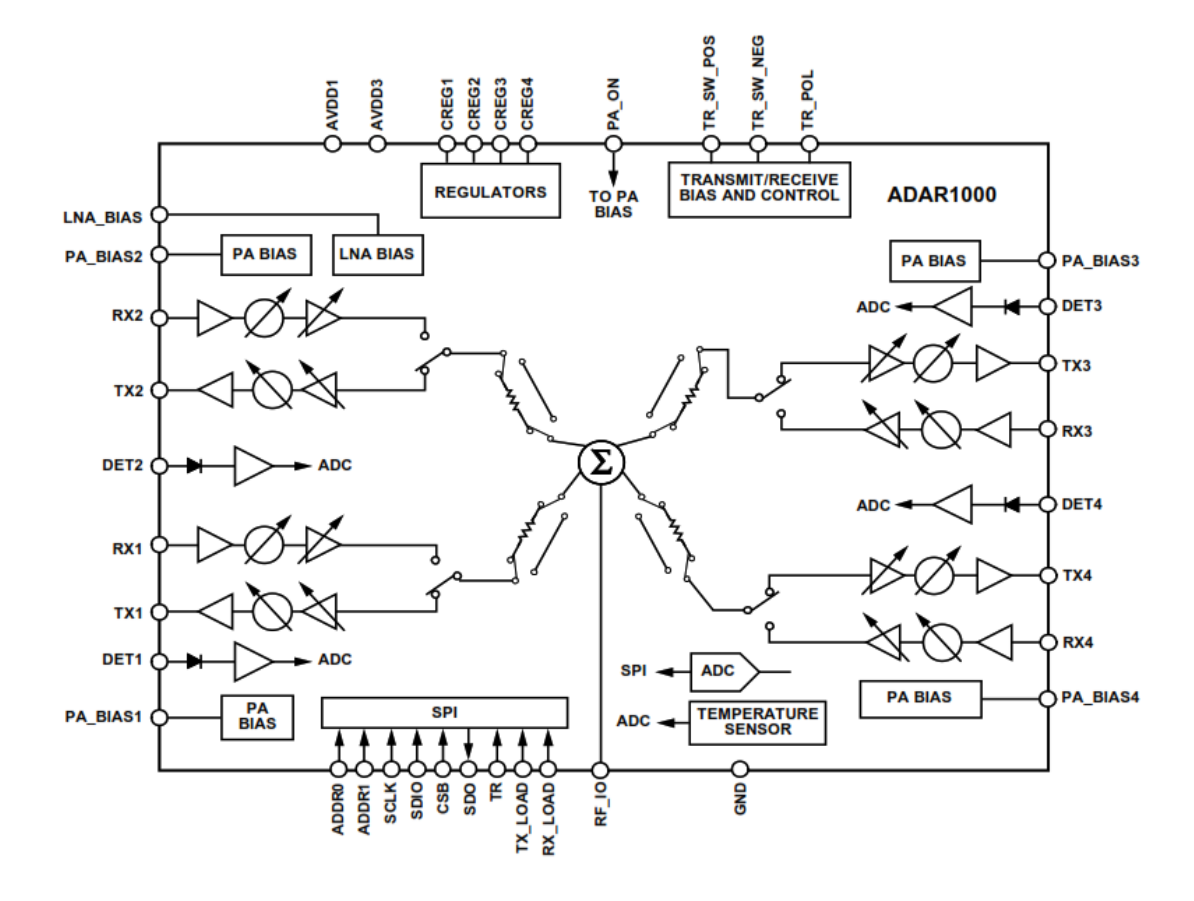

*Nota:* Tomado de *Datasheet ADAR1000* (p.1), por Analog Devices. 2019.

Como ya se mencionó anteriormente el ADAR1000 está compuesto por cuatro canales tanto para transmisión como recepción que operan a través de multiplexación por división de tiempo (TDD). El canal de recepción se encuentra conformado por un LNA seguido de un cambiador de fase y un VGA mientras que el canal de transmisión incluye un VGA seguido de un cambiador de fase y un driver amplificador, además se tiene un switch el cual permite seleccionar entre los dos canales tal y como se muestra en la figura 18 (ANALOG DEVICES, 2019).

## **Figura 18**

*Diagrama del canal de transmisión y recepción*

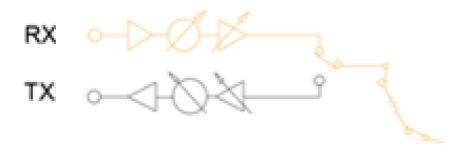

*Nota:* Tomado de *Datasheet ADAR1000* (p.24), por Analog Devices. 2019.

#### **Conectores SMA de RF**

Como se mencionó anteriormente la placa ADAR1000 tiene 13 conectores SMA de RF:

- ➢ **RX1 a RX4:** en modo de recepción las cuatro señales que entran en cada canal se combinan en un pin RF\_IO común.
- ➢ **TX1 a TX4:** en modo de transmisión la señal se divide y pasa a través de los cuatro canales Tx.
- ➢ **DET1 a DET4:** Las entradas de detección permite medir el nivel de muestreo de cada canal RF de salida.
- ➢ **RF\_IO:** RF común de salida en modo recepción y RF común de entrada para modo de transmisión.

La máxima potencia de entrada RF en el dispositivo es 20dBm (100mW).

## **Modo de funcionamiento**

El modo en que funciona el dispositivo en recepción y trasmisión es distinto, debido a que si se encuentra en modo de recepción al ingresar una señal esta pasa por los cuatro canales y se unifica en un solo RF\_IO común, como se visualiza en la figura 19 a), a diferencia del modo de transmisión donde la señal que entra al RF\_IO se divide por los 4 canales como se observa en la figura 19 b). Todos estos modos proveen al usuario las características que se presenta en la Tabla 5.

## **Figura 19**

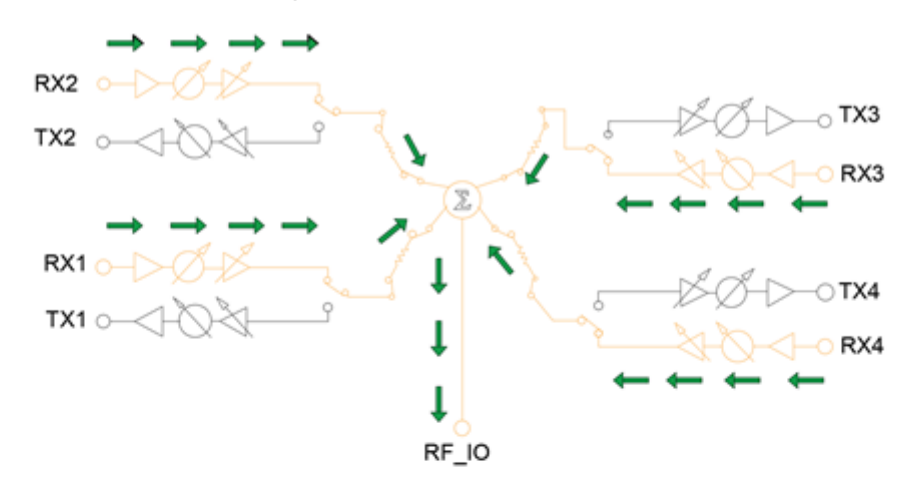

*Modos de funcionamiento del dispositivo ADAR1000*

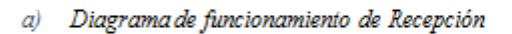

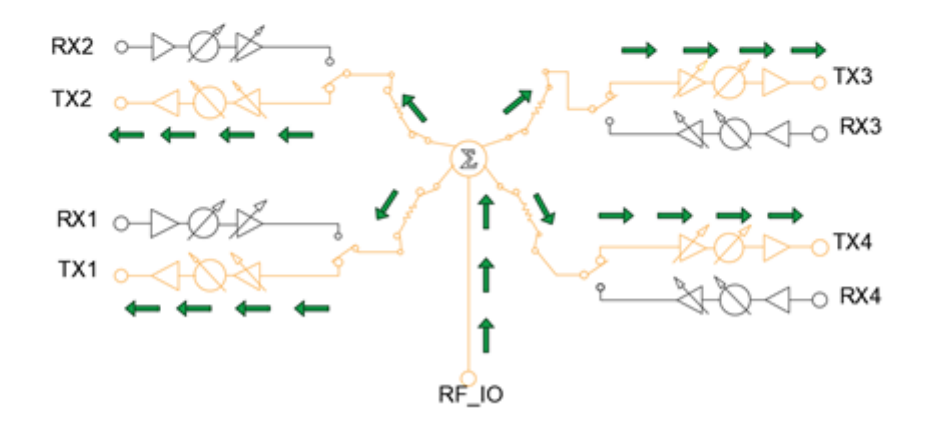

b) Diagrama de funcionamiento de Transmisión

# **Tabla 5**

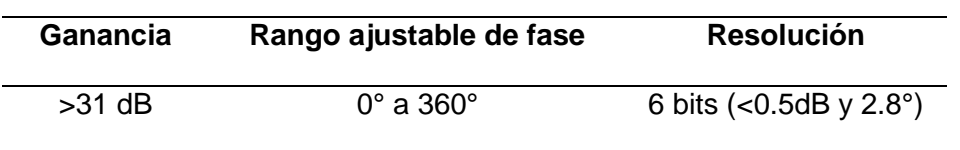

Características de transmisión y recepción ADAR1000

*Nota:* La tabla muestra las características que presenta el módulo en el modo de recepción y transmisión. Recuperado de Datasheet ADAR1000, Analog Devices.

#### **Adaptador SDP-S**

El adaptador SDP-S ha sido diseñado específicamente para el uso con otras placas permitiendo la comunicación de una forma sencilla hacía una interfaz del computador (conexión USB) desde nuestro dispositivo madre (ADAR1000), facilitando de esta manera el control y evaluación de la tarjeta madre de una forma práctica mediante una aplicación de PC. En la figura 20 se observa la parte superior e inferior del dispositivo SDP-S.

## **Figura 20**

*Dispositivo SDP-S*

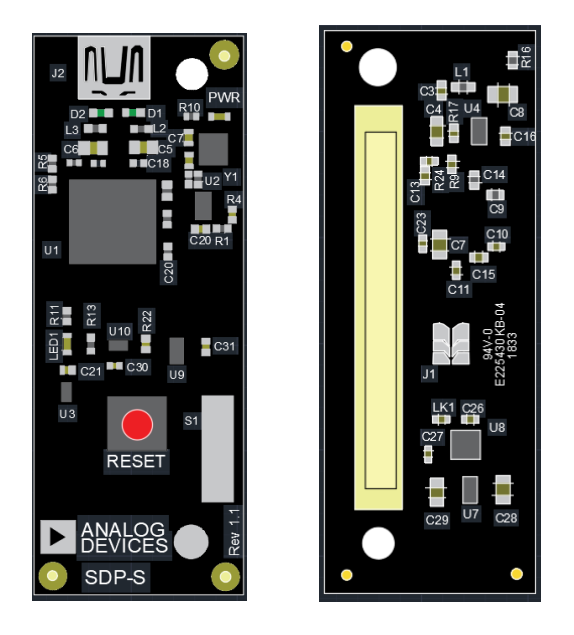

*Nota:* Tomado de *User Guide SDP-S Controller Board* (p.1), por Analog Devices. 2019.

A continuación, en la figura 21 se observa la conexión utilizada para la evaluación del módulo ADAR1000 haciendo uso de un analizador vectorial, además se muestra los pines en los cuales el adaptador SDP es conectado para su comunicación USB hacia el computador.

# **Figura 21**

*Evaluación del dispositivo ADAR1000*

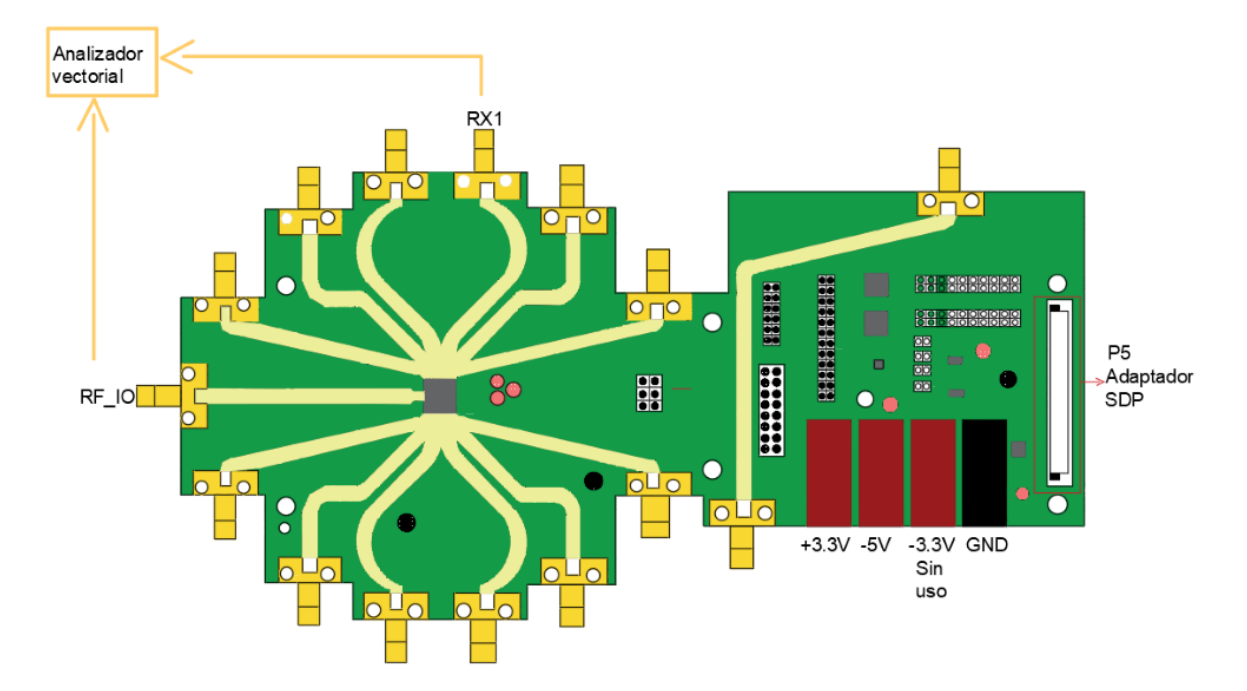

*Nota:* Tomado de *User Guide ADAR1000* (p.4), por Analog Devices, 2019.

## **Alimentación del dispositivo ADAR1000**

El dispositivo ADAR1000 entra en funcionamiento al conectar dos fuentes externas, además posee una tercera entrada de -3.3V la cual no es muy popular por lo que no posee una función específica. En la Tabla 6 se muestra los pines de alimentación .3del dispositivo. (ANALOG DEVICES, 2019)

## **Tabla 6**

*Pines de alimentación del ADAR1000* 

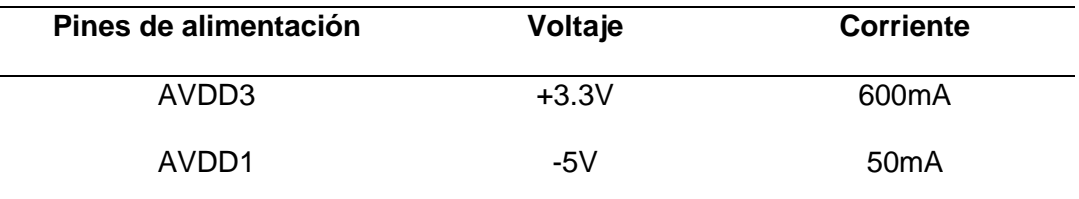

*Nota:* Recuperado de Datasheet ADAR1000, Analog Devices.

#### **Software de control**

El software de control que se utiliza específicamente en el manejo y evaluación del módulo ADAR1000 debe ser instalado en un computador con sistema operativo Windows. Dicho software de evaluación tiene dos formas de operación para el control de las funciones que posee el dispositivo y las cuales se detallan a continuación:

# **Interface Gráfica de Usuario - GUI**

La interfaz del software de control posee 12 pestañas para la configuración del módulo ADAR1000, cada una de estas pestañas tiene funciones específicas que son enviadas a través del software para el control de el mismo. Estas funciones se detallan a continuación:

#### **Conexión**

En la figura 22 se muestra la pestaña de conexión en donde se observa dos diferentes tipos de adaptadores SDP que pueden ser utilizados para la comunicación entre el software y el módulo ADAR1000, esta pestaña es la primera que se visualiza al momento de iniciar el software.

*Pestaña de conexión, Evaluación Software* 

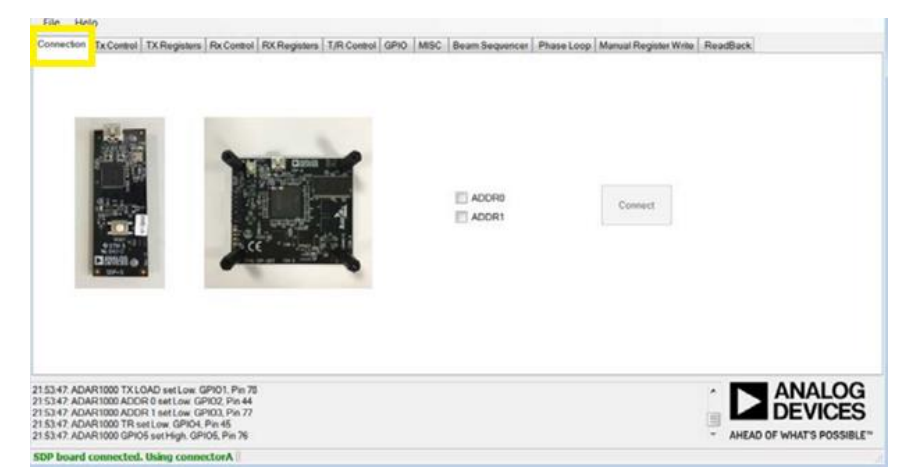

*Nota:* Tomado de *User Guide ADAR1000* (p.14), por Analog Devices. 2019.

# **Control Tx y Control Rx**

Las pestañas *Tx Control* y *Rx Control* permiten al usuario configurar la fase y la ganancia de los 4 canales correspondientes ya sean de transmisión o recepción que posee el módulo ADAR1000 como se muestra en la figura 23.

# **Figura 23**

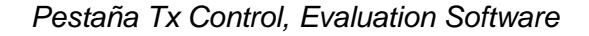

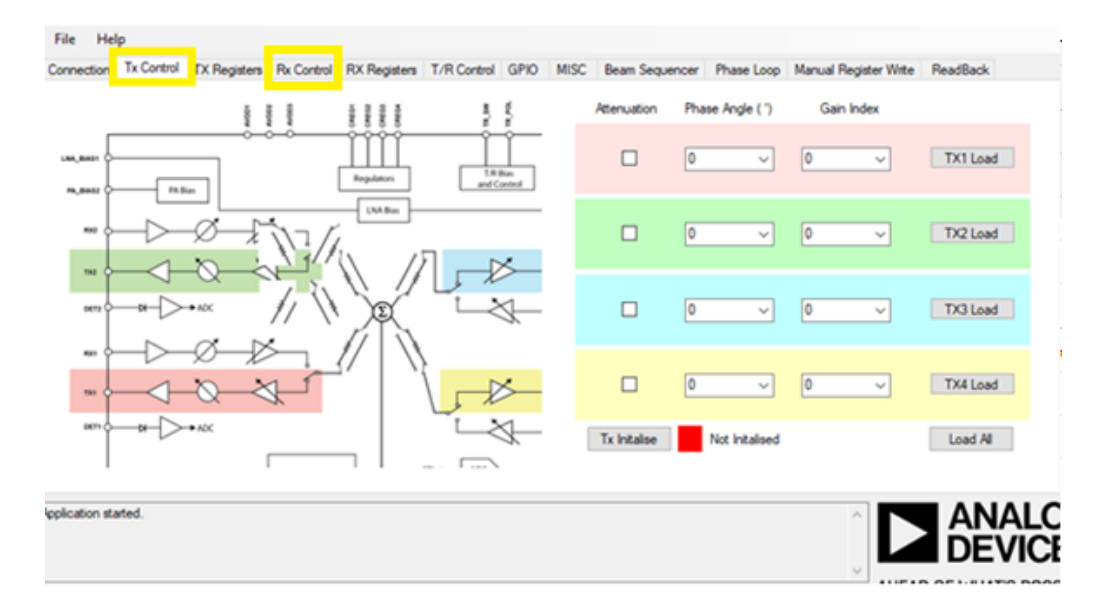

*Nota:* Tomado de *User Guide ADAR1000* (p.15), por Analog Devices. 2019.

## **Registro Tx y Registro Rx**

Las pestañas *Tx Registers* y *Rx Registers* como se muestra en las figuras 24 y 25 proporcionan el control para los registros correspondientes, en los que se puede configurar la ganancia, la fase y cuadratura, así como los índices de memoria en cada canal de transmisión o de recepción, para enviar estos parámetros al módulo ADAR1000, se debe tener en cuenta que los valores a ingresar deben estar en número decimal.

## **Figura 24**

#### *Pestaña TX Registers, Evaluation Software*

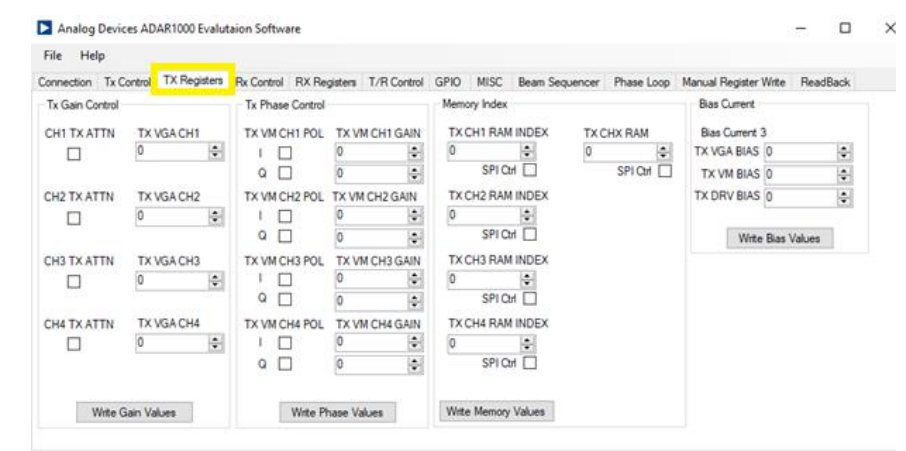

*Nota:* Tomado de *User Guide ADAR1000* (p.15), por Analog Devices. 2019.

## **Figura 25**

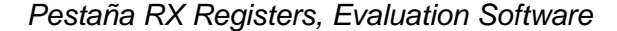

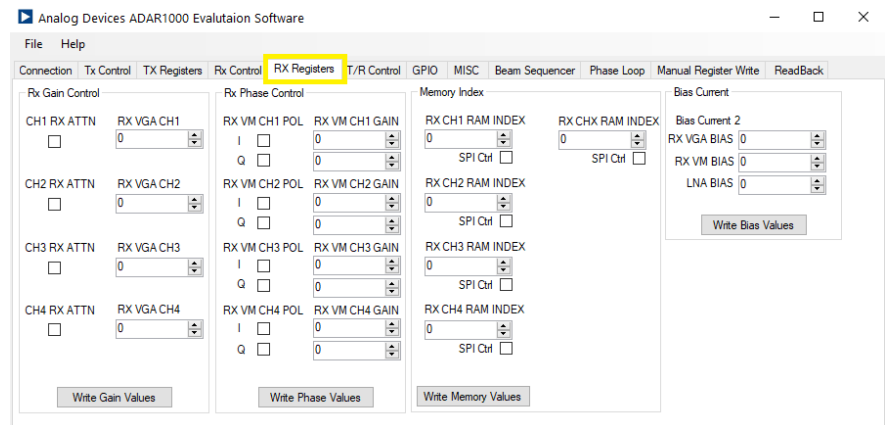

*Nota:* Tomado de *User Guide ADAR1000* (p.16), por Analog Devices. 2019.

## **Control T/R**

En la figura 26 se muestra la pestaña *T/R Control* que habilita los modos de transmisión o recepción en el módulo ADAR1000.

# **Figura 26**

*Pestaña T/R Control, Evaluation Software*

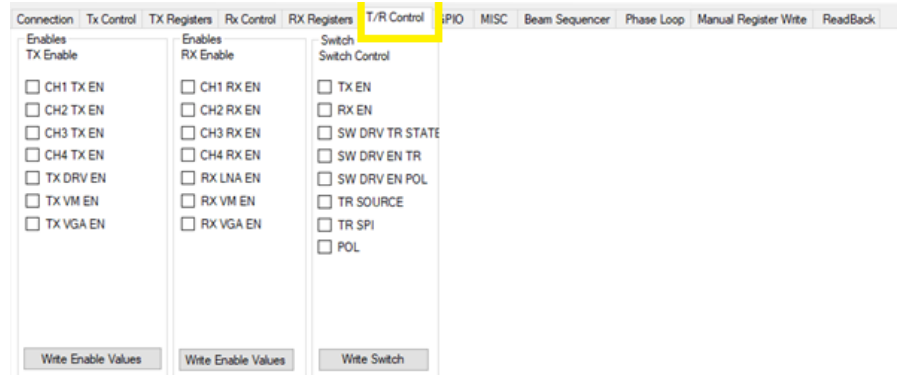

*Nota.* Tomado de *User Guide ADAR1000* (p.17), por Analog Devices. 2019.

#### **GPIO**

En GPIO se encuentran las casillas de selección para establecer las señales digitales de control en el módulo ADAR1000 como se observa en la figura 27.

# **Figura 27**

*Pestaña GPIO, Evaluation Software*

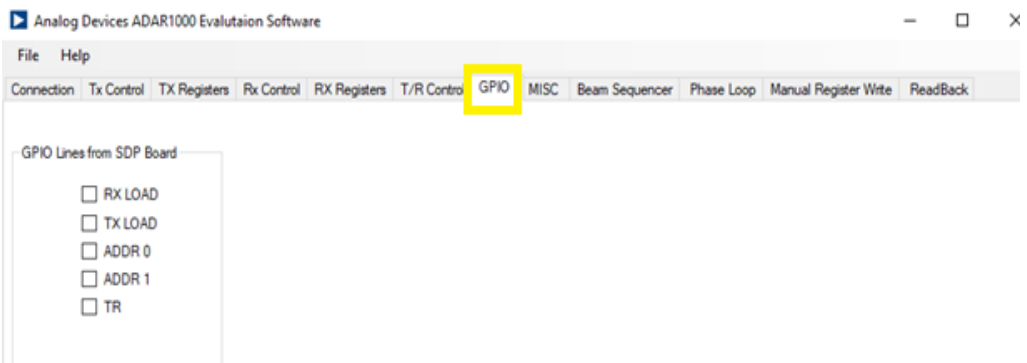

*Nota*. *Tomado de* User Guide ADAR1000 *(p.17), por Analog Devices. 2019.*

#### **MISC**

En la pestaña MISC como se muestra en la figura 28 permite la activación de BEAM RAM y BIAS RAM las cuales tienen dos estados de salida que pueden ser *on* y *off*. Cada uno de los sets de registros es transferido al módulo para guardar la información ingresada anteriormente en *los registros escritos.* 

## **Figura 28**

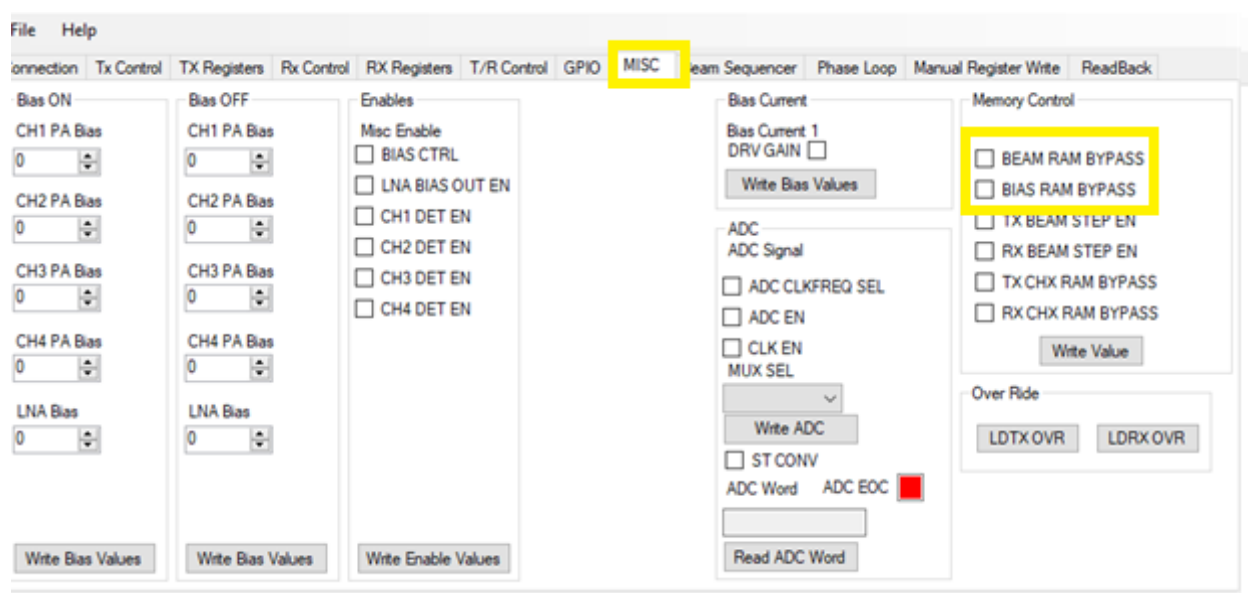

*Pestaña MISC Evaluation Software*

*Nota*. *Tomado de* User Guide ADAR1000 *(p.18), por Analog Devices. 2019.*

# **Beam Sequencer**

En esta pestaña se puede realizar una secuencia automática del haz mediante comandos con un retardo determinado y se debe cargar los datos preestablecidos como se observa en la Figura 29.

Los valores por ingresarse deben estar separados por una coma, el primer valor debe ser un número decimal y el segundo valor debe estar en hexadecimal, formando una cadena por la unión de la dirección de memoria y por los datos cada posición de memoria.

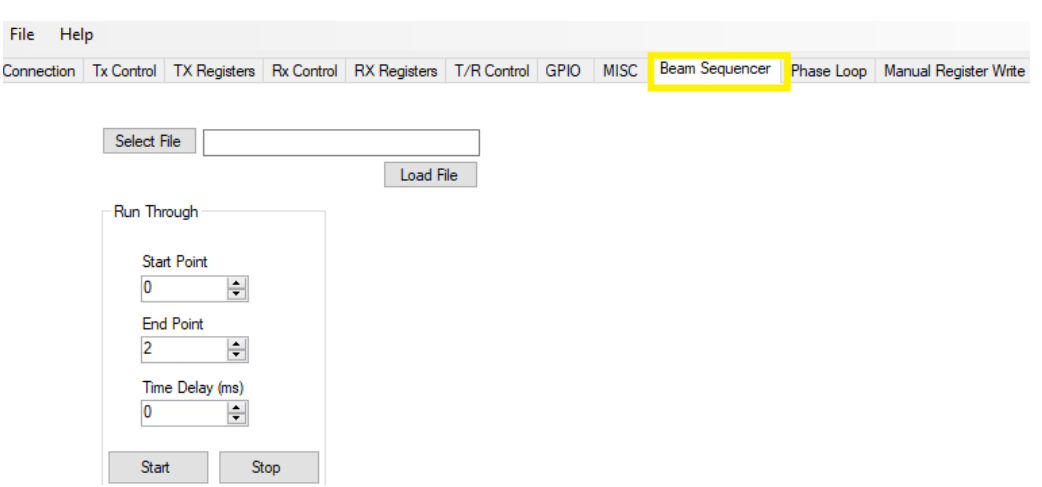

*Pestaña Beam Sequencer Evaluation Software*

*Nota*. *Tomado de* User Guide ADAR1000 *(p.19), por Analog Devices. 2019.*

## **Lazo de fase -** *Phase Loop*

En la sección de fase de lazo proporciona un control para ajustar la fase de un canal sea de transmisión o recepción con pasos definidos (*Phase Step*) durante un tiempo específico, en ADI LOGO LOOP se mueve la fase de forma triangular alrededor de un círculo en una gráfica polar como se muestra en la Figura 30.

# **Figura 30**

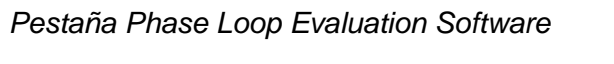

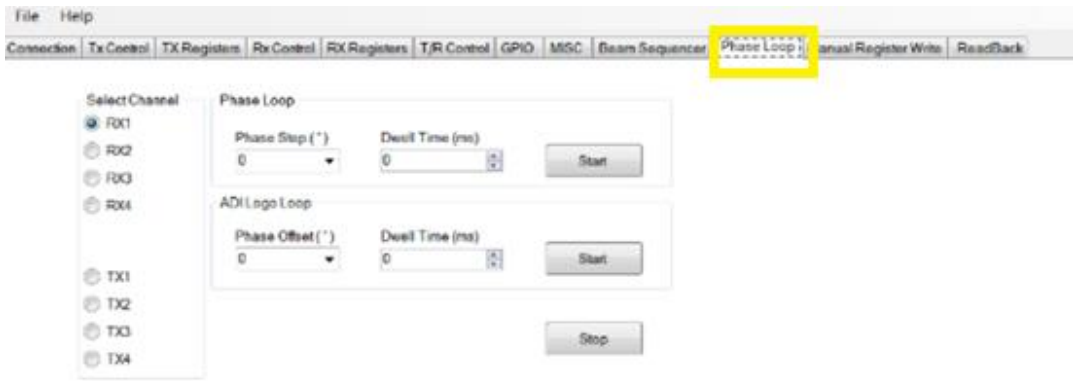

*Nota*. *Tomado de* User Guide ADAR1000 *(p.19), por Analog Devices. 2019.*

#### **Pestaña Readback**

En la Figura 31 se muestra la pestaña *Tab Readbak* permite la escritura y lectura del contenido de un registro.

# **Figura 31**

*Pestaña ReadBack Evaluation Software*

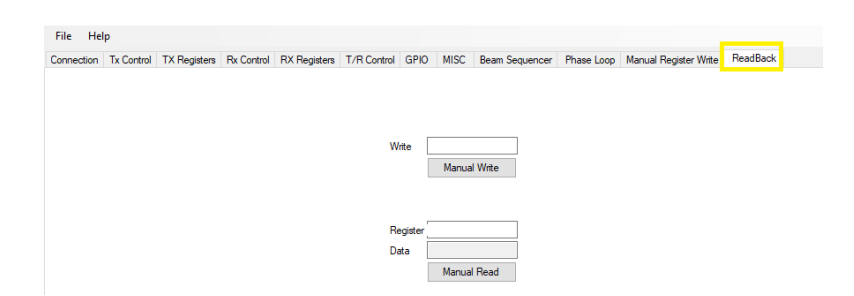

*Nota.* Tomado de *User Guide ADAR1000* (p.20), por Analog Devices. 2019.

# **Registro manual de registro -** *Manual Register Write*

Esta pestaña permite al usuario cargar un archivo "*\*\*\*.txt*" o escribir en los registros del ADAR1000 de manera individual o por grupos en los registros respectivos, los valores que se ingresan son números hexadecimales y permiten habilitar las diferentes funciones del módulo como se muestra en la Figura 32.

# **Figura 32**

*Manual Register Write Evaluation Software* 

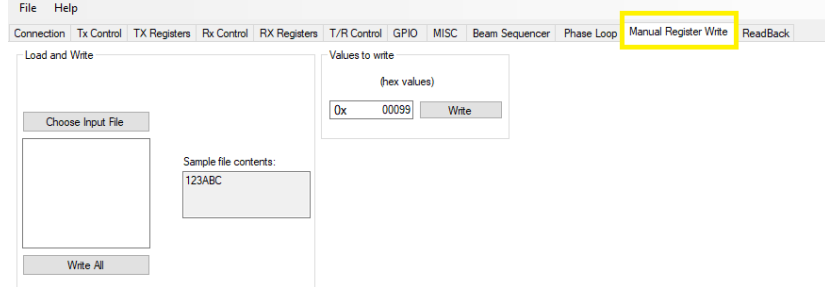

*Nota: Tomado de* User Guide Adar1000 *(p.20), por Analog Devices. 2019.*

#### **Programación de la tarjeta ADAR1000**

Como se mencionó en la sección 3.3 el software posee varias opciones para realizar ciertas configuraciones presentándonos una interfaz gráfica para una mejor visualización o haciendo uso de sus registros.

Los registros nos permiten ingresar distintas configuraciones, sin necesidad de usar el modo gráfico, cada registro posee una función específica y siempre va acompañada por dos valores en hexadecimal, que dependen de la activación de los 8 bits del registro.

La Figura 33 muestra un ejemplo acerca del manejo de los registros, como se mencionó antes, cada registro posee una función diferente, tal es el caso del REG 0x000 que se utiliza para la configuración en la interfaz A.

Cada registro tiene 8 bits en los cuales cada bit posee una función diferente, en la tabla 7 se observa la característica que se encuentra asignada a cada bit en el registro 0x000.

## **Tabla 7**

*Bits de activación en el registro 0x000*

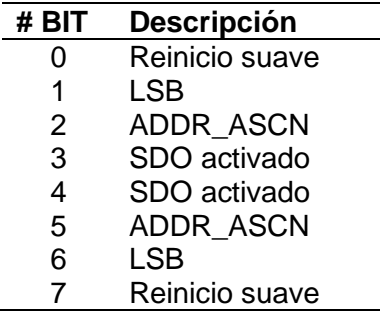

*Nota:* La tabla muestra los 7 bits que pertenecen al registro 0x000. Recuperado de Datasheet ADAR1000, Analog Devices.

Antes de empezar a trabajar con el dispositivo ADAR1000 este debe ser inicializado por lo cual al inicio del programa siempre se debe colocar el código 0081, permitiéndonos de esta manera continuar con una nueva configuración. En la figura 33 se visualiza como en el registro 0x000 se activa el bit 0 y 7 para el reseteo del dispositivo dando como resultado el código 0081.

# **Figura 33**

*Registro 0x000*

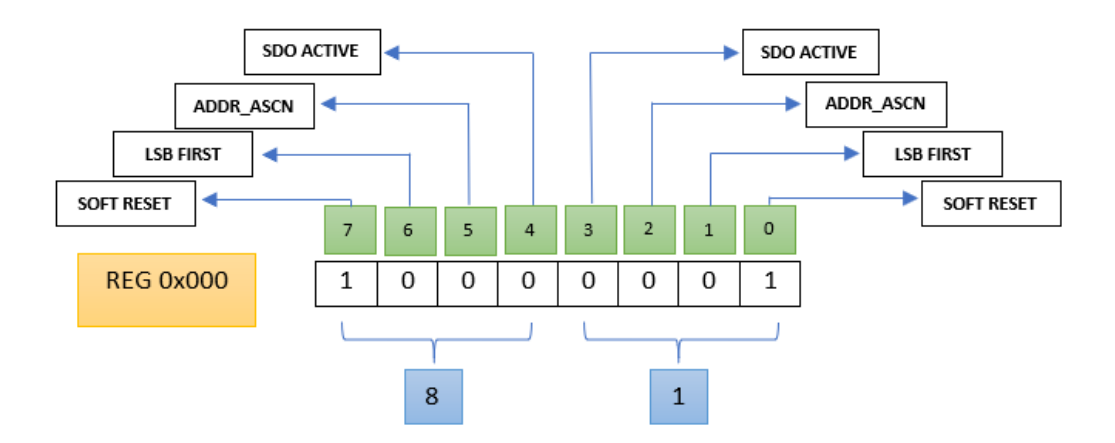

*Nota:* Tomado de *Datasheer ADAR1000(p.6),* por Analog Devices, 2019

En la Tabla 8 se muestra los registros principales del módulo ADAR1000 con sus respectivos bits y funciones. Estos registros nos permiten realizar configuraciones de ganancia y fase en cada canal, al igual que las corrientes del vector modulador LNA y VGA entre otras.

Para un mejor entendimiento del funcionamiento de los registros, en el Anexo A se encuentra un ejemplo aplicativo de como programar en el dispositivo.

## **Tabla 8**

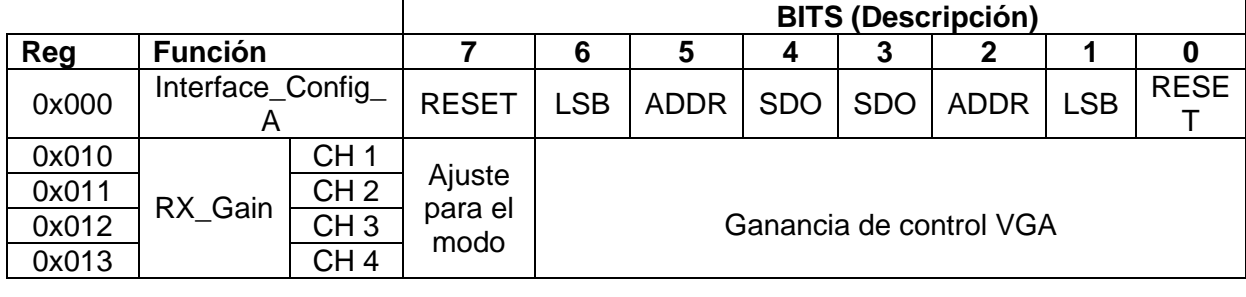

*Registros del dispositivo ADAR1000*

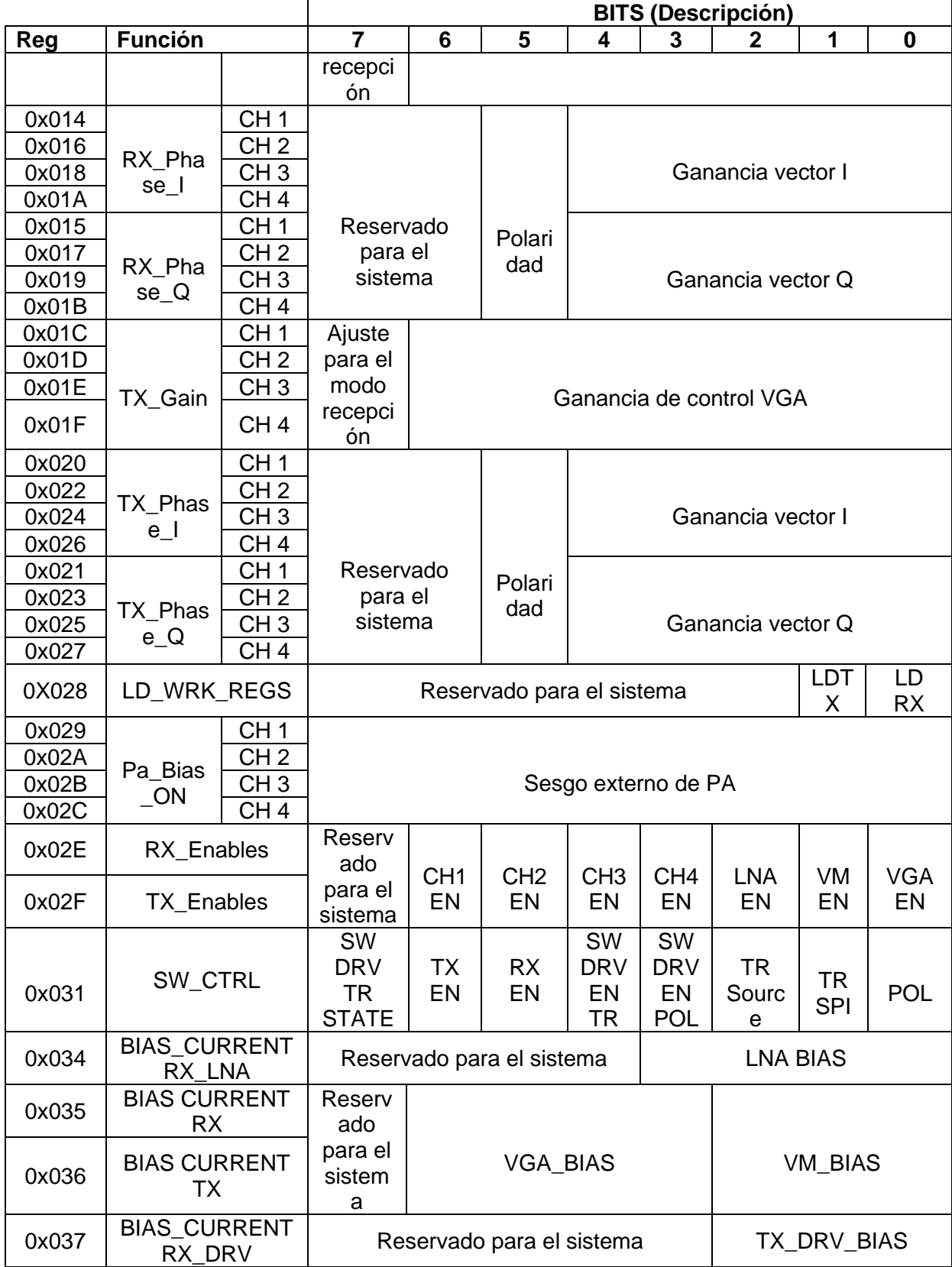

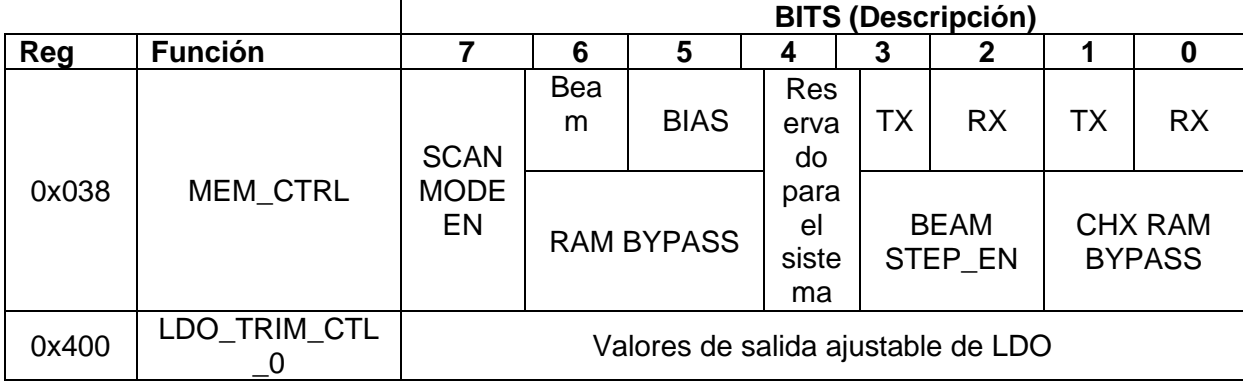

*Nota:* Recuperado de Datasheet ADAR1000, Analog Devices.

Además de conocer los registros, se debe considerar las siguientes características para la configuración de la placa.

- Las corrientes LNA, VM y VGA solo pueden llegar a los valores de 15, 7 y 15 respectivamente.
- La fase que se coloque a cada canal depende netamente a las ganancias puestas a los vectores I e Q.
- La amplitud de cada canal varia de 0 a 127 bits para VGA.

# **Configuración de la Fase**

Para establecer el valor del ángulo de fase se utiliza el diagrama del vector modulador (ver Figura 34) en el cual la señal que ingresa es dividida en dos de igual amplitud, fase y cuadratura (I e Q) que serán amplificadas independientemente por dos VGA idénticos y serán sumados a la salida obteniendo de esta manera el cambio de fase requerido, esto quiere decir, que el ángulo de fase depende de los valores que se asignen a los vectores I e Q.

*Diagrama de bloque del vector modulador* 

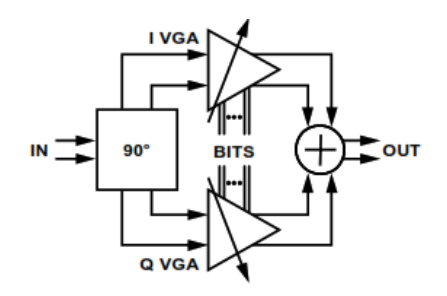

*Nota:* Tomado de *Datasheet ADAR1000* (p.24), por Analog Devices. 2019.

Las ecuaciones 18 y 19 que se presentan a continuación permiten hallar la amplitud del voltaje de salida  $V_{_{out}}$ del vector modulador y el ángulo de fase respectivamente.

$$
V_{out} = \sqrt{V_i^2 + V_q^2}
$$
 (18)

$$
\Phi = \arctan\left(\frac{V_q}{V_i}\right) \tag{19}
$$

En la figura 35 se visualiza la representación de los vectores I e Q en el plano cartesiano, el módulo obtenido por las ganancias ( *Vi* ,*<sup>V</sup><sup>q</sup>* ) corresponde a la amplitud que se obtendrá en el canal y el ángulo corresponderá a la fase. Se debe tener en cuenta que:

- Si *Vq* y *Vi* son positivas el ángulo de fase comprende en 0° y 90 °.
- Si  $V_q$  es positivo y  $V_i$  negativo el ángulo de fase comprende en 90° y 180°.
- Si *Vq* y *Vi* son negativas el ángulo de fase comprende en 180° y 270 °.

• Si *Vq* es negativo y *Vi* positivo el ángulo de fase comprende en 270° y 360 °.

# **Figura 35**

*Representación del vector ganancia*

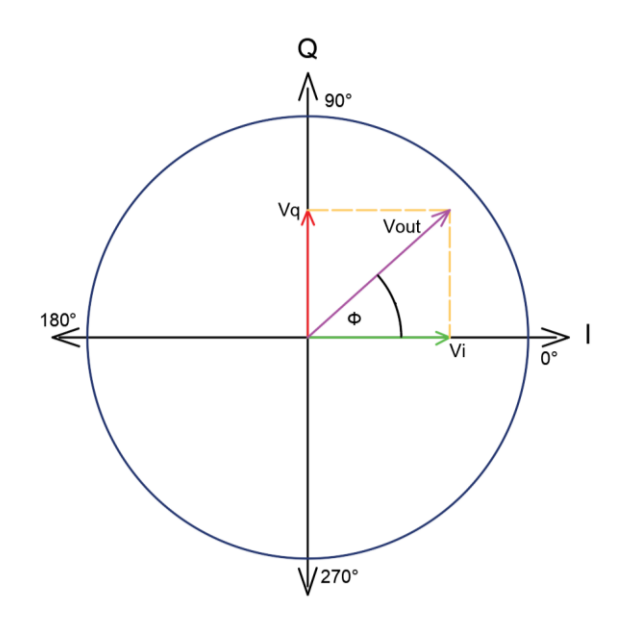

*Nota:* Tomado de *Datasheet ADAR1000* (p.24), por Analog Devices. 2019.

A continuación, en la Tabla 9 se muestra los valores de V<sub>i</sub> y V<sub>q</sub> para hallar los ángulos de fase más relevantes con una salida  $V_{out}$  de 31 dB con sus respectivos valores hexadecimales y decimales, se debe tomar en cuenta que al sacar el ángulo con las ganancias (V<sub>i</sub>, V<sub>q</sub>) el dispositivo se acerca más al ángulo y V<sub>out</sub> correspondiente a su resolución ya que este no es exacto. El bit 5 corresponde a la polaridad de la magnitud del vector (0 negativo y 1 positivo).

#### **Tabla 9**

| Angulo $\Phi$<br>r°1 | Vector | <b>Sistema</b><br><b>Hexadecimal</b> | Sistema<br>Binario | Sistema<br>Decimal | <b>Fórmulas</b> |               |
|----------------------|--------|--------------------------------------|--------------------|--------------------|-----------------|---------------|
|                      |        |                                      |                    |                    | $V_{out}$ [V]   | Angulo $\Phi$ |
|                      |        | 3F                                   | 0011<br>1111       | $+31$              | 31              |               |

*Fases con sus respectivos valores hexadecimales*

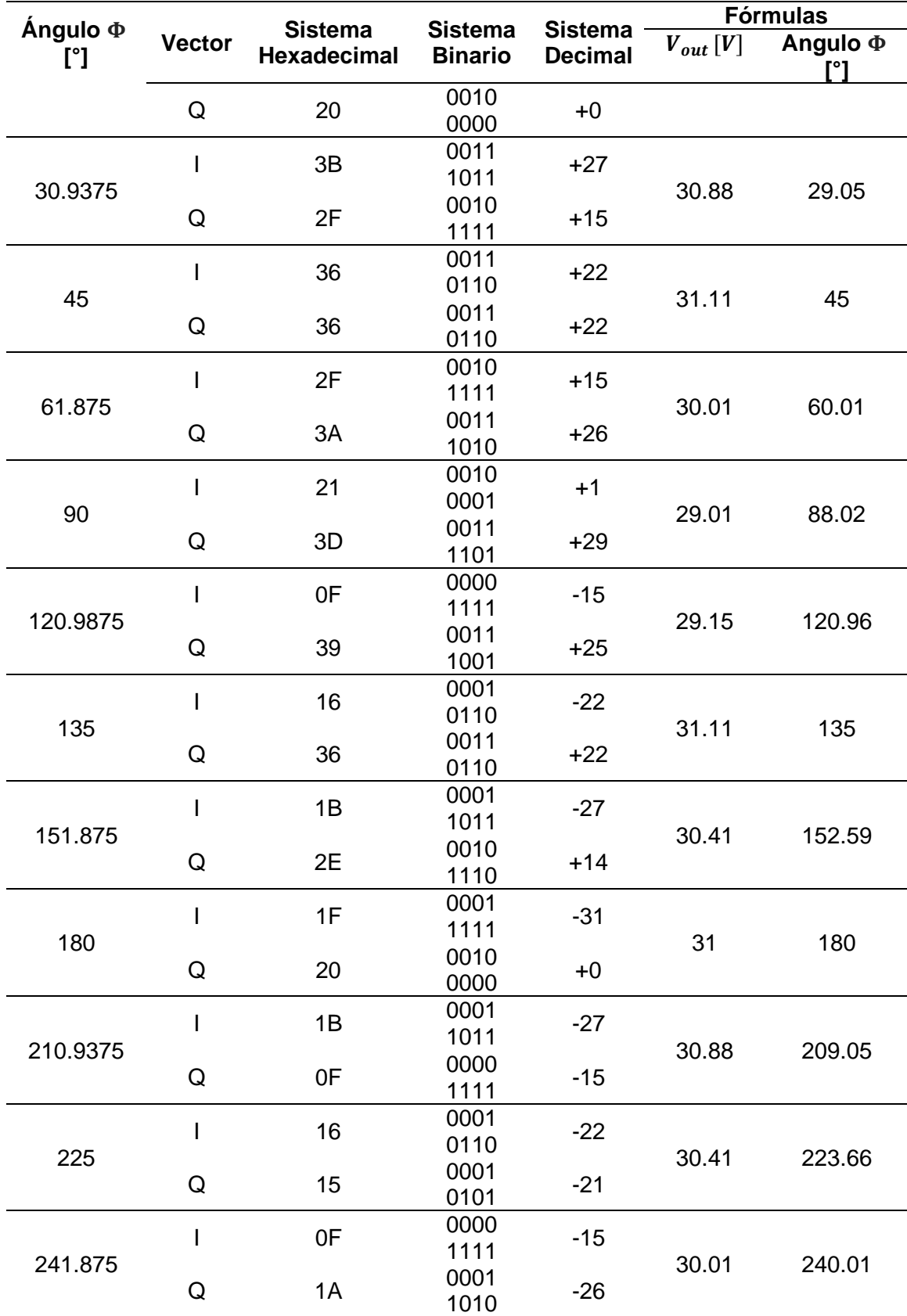

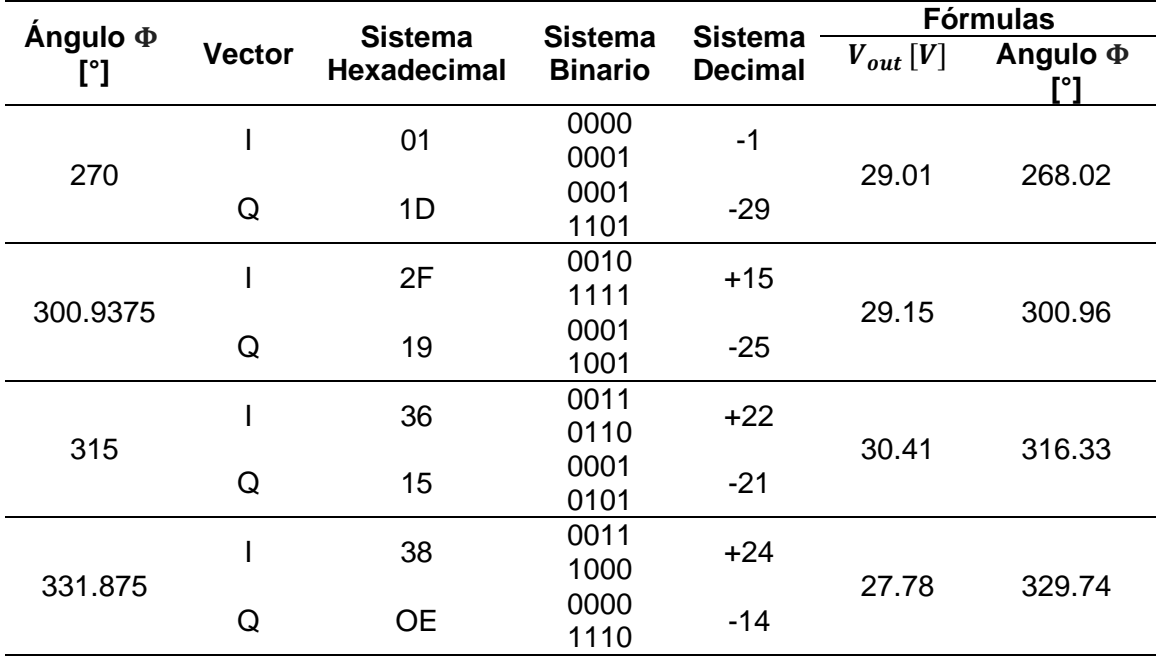

Para encontrar los valores de los vectores  $V_i$  y  $V_q$  en hexadecimal y decimal se desarrolló un programa en el software Matlab, el cual nos permite ingresar el valor V<sub>out</sub> del vector modulador y ángulo de fase deseado, tal y como se muestra en la figura 36, donde se ingresó un valor de 31dB para V<sub>out</sub> y un ángulo de 45° para la fase. El código del programa se lo puede encontrar en el Anexo B.

# **Figura 36**

*Resultados de los valores V<sup>i</sup> y V<sup>q</sup> obtenidos en el software Matlab*

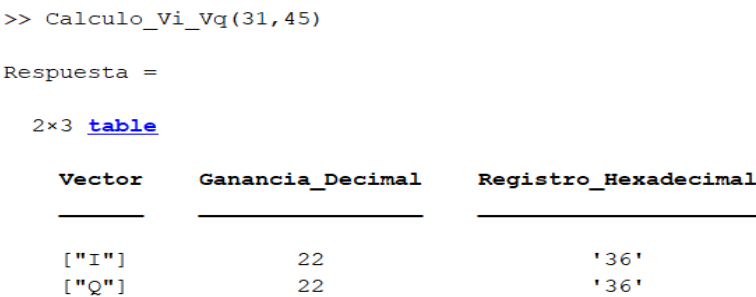

#### **Configuración de la Amplitud**

La amplitud de cada canal depende directamente de la ganancia total que está conformado por la suma de la ganancia del vector modulador  $V_{out}$  y la ganancia generada por el VGA (Ganancia Variable del Amplificador) tal y como se muestra en la fórmula:

$$
GAIN_{\text{Total}}(dB) = GAIN_{\text{VM}}(dB) + GAIN_{\text{VGA}}(dB)
$$
\n(20)

Donde:

- $\bullet$   $\quad$   $GAlN_{_{VM}}$  : ganancia del vector modulador
- $\bullet$   $\quad$   $GAIN_{\textit{VGA}}$  : ganancia VGA

Para la configuración de la ganancia VGA se debe tomar en cuenta que se utilizan los bits del 0 al 6 del registro, el valor máximo que se acepta es de 127 el cual equivale a 0 dB de la ganancia VGA, esta relación se la puede observar en la figura 37, el bit 7 corresponde a la activación del atenuador. Es recomendable trabajar con valores por encima de los -16 dB ya que se puede asegurar repetibilidad y el trabajo de operación en una zona lineal garantizando su buen funcionamiento.

#### **Figura 37**

*Ganancia Normalizada vs Código de Control de Ganancia de 7 bits*

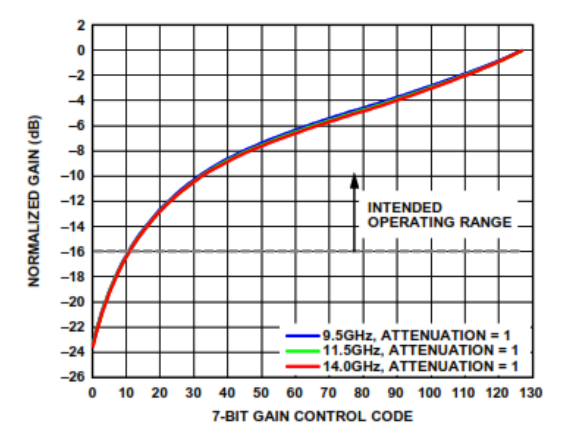

*Nota:* Tomado de *Datasheet ADAR1000* (p.33), por Analog Devices. 2019.

## **Resumen**

En el capítulo tres se detalló acerca de la tarjeta ADAR1000 dando a conocer sus características principales tales como su configuración, topología, conexión para la alimentación, software, entre otros. Además, se presentó el funcionamiento del dispositivo haciendo uso de registros y para lo cual se realizó un ejemplo que especifica la estructura de su programación para mejor familiarización del usuario con el dispositivo. Esto nos permitirá tener una visión más amplia de la tarjeta y de esta manera poder continuar con el proyecto ya que el siguiente capítulo se enfoca en el diseño y simulación de la red de antenas 2x2.

#### **Capítulo IV**

#### **Diseño y Simulación de una Red de 2x2 en 8 Ghz**

#### **Diseño y simulación de una red de 2x2 en 8Ghz**

Es muy común que existan aplicaciones que requieran de ciertas características de irradiación que no pueden ser proporcionadas por un solo elemento, sin embargo, es posible que al agregar un conjunto de elementos radiantes situados en una disposición geométrica y eléctrica correcta nos dé como resultado las características de irradiación deseadas, tales como ganancia máxima en alguna dirección específica, mayor directividad, entre otras (BALANIS, 2005).

En un arreglo de antenas con elementos radiantes idénticos para dar la forma al patrón de irradiación total se debe tomar en cuenta los siguientes aspectos (BALANIS, 2005):

- La configuración geométrica del arreglo (lineal, circular, rectangular, etc.).
- La separación entre cada elemento.
- La amplitud con la que es alimentada cada elemento.
- La fase con la cual se alimenta cada elemento.
- El diagrama de irradiación de cada elemento.

Para el caso de las antenas patch la manera más eficaz de obtener una mayor directividad y alta ganancia es a través de arreglos, estos arreglos pueden ser lineales o matriciales, todos los elementos del arreglo tienen una distancia la cual en este caso será la misma entre cada elemento radiante. Se debe considerar que el patrón de irradiación que se desea obtener se lo consigue con la suma de los campos lejanos de cada elemento (Álvarez & Murillo, 2012).

En la figura 38 se puede observar un ejemplo de arreglo de antenas patch.

#### **Figura 38**

*Arreglo de antenas patch*

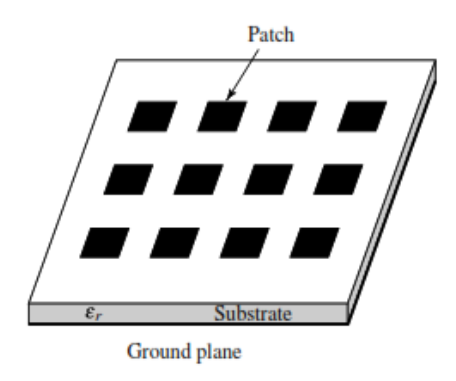

*Nota*: La imagen muestra la configuración de una red de antenas patch. Tomado de *Antenna Theory Analysis and Design* (p.7), por Constantine A. Balanis, 2005, John Wiley & Sons.

## **Diseño de la red 2x2**

Con el diseño del elemento básico de la antena patch ahora se realizará un arreglo de 2x2. Esto quiere decir que el arreglo estará conformado por 4 elementos de mismas dimensiones, separados a una misma distancia (*d*) y dispuestos en una matriz, conformando de esta manera un arreglo en el cual cada uno de los elementos se encontrará alimentados independientemente a través de un conector coaxial. Este tipo de diseño permite tener un mayor control en la alimentación de cada elemento (Amplitud y Fase) por lo tanto es ideal para phased arrays, donde la fase de cada elemento puede ser controlada usando desplazadores de fases mientras que la amplitud puede ajustarse haciendo uso de amplificadores o atenuadores (BALANIS, 2005) .

Estos arreglos son apropiados para aplicaciones militares y comerciales debido a que presentan un tamaño reducido, su bajo costo, geometría simple y gran ancho de banda (BALANIS, 2005).

Los factores que influyen en el diseño de un arreglo de antenas son:

#### **Número de elementos**

Un aumento en el número de elementos que componen el arreglo implica una mayor dimensión por lo cual se producirá un aumento en la directividad de este. (Jaramillo, 2018).

#### **Distancia entre antenas (***d***):**

La separación que existe entre cada elemento patch de un arreglo se encuentra definida como la distancia que existe entre los centros de cada elemento patch de dos elementos contiguos, el aumento del parámetro (*d*) hará que se produzcan los llamados grating lobes ya que al disminuir el ancho del haz principal se produce la aparición de réplicas del lóbulo principal (Jaramillo, 2018).

Si la separación que existe entra las antenas es  $d < \lambda / 2$  se tendrá como resultado un único máximo (lóbulo principal) mientras que si la separación es *d* aparecerán lóbulos secundarios (grating lobes). Es recomendable que la separación entre antenas debe estar entre los valores de  $\lambda/2$  y  $\lambda$  (Jaramillo, 2018).

Cuando dos elementos son colocados contiguamente a lo largo del plano E, este arreglo se encuentra referido al plano E, (ver Figura 39.a), mientras que si los elementos se ubican a lo largo del plano H este arreglo está referido al plano H, (ver Figura 39.b) (BALANIS, 2005).
#### **Figura 39**

*Separación entre los elementos patch en el plano E y H*

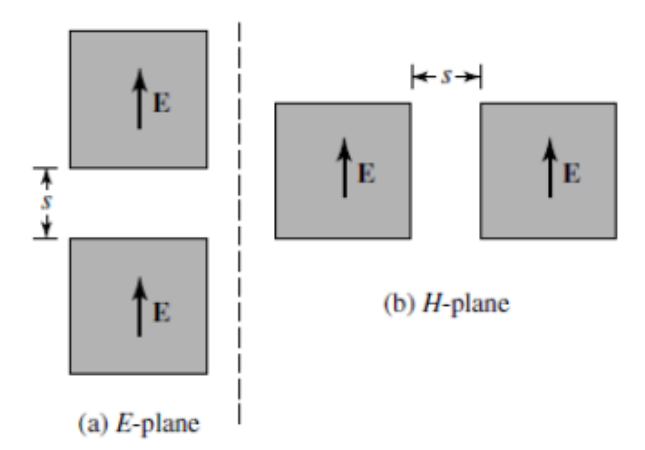

*Nota*: Tomado de *Antenna Theory Analysis and Design* (p.857), por Constantine A. Balanis, 2005, John Wiley & Sons.

#### **Bosquejo de la red 2x2**

Con la finalidad reducir el efecto de difracción el plano de tierra tendrá una dimensión de 12mm desde el borde del elemento hacía el borde de toda la antena, esto se lo hace con la finalidad de mitigar la difracción y disminuir la irradiación hacía atrás, además el patrón de irradiación de los elementos del borde se verá menos afectado (Gulbrandsen, 2013).

Las dimensiones del plano de tierra de la red de antenas son de 51.8mm x 51.15mm y la separación entre cada elemento es de  $\lambda/2$ , el punto de alimentación para cada elemento se coloca desde el centro del patch en dirección horizontal al borde, además el material que se utilizará es el FRV4.

$$
\lambda = c / f \tag{21}
$$

donde:

$$
c = 3x10^8, f = 8x10^9
$$

$$
\lambda = \frac{3x10^8}{8x10^9} = 0.0375 = 37.5 \text{mm}
$$
  

$$
\frac{\lambda}{2} = 18.75 \text{mm}
$$
 (22)

En la figura 40 se puede observar el bosquejo preliminar que será utilizado para el diseño y simulación de la red de antenas 2x2 en el software HFSS, este diseño se encuentra con sus respectivas dimensiones.

#### **Figura 40**

*Bosquejo del diseño de una red de antenas 2x2*

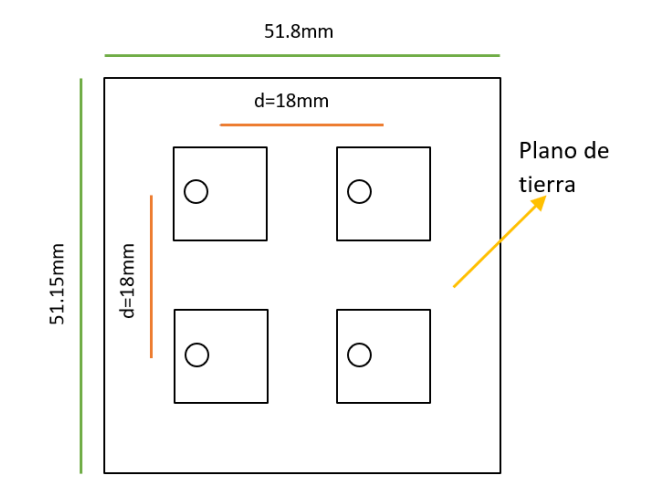

#### **Simulación y optimización de la red 2x2**

Una vez obtenidos los valores de un elemento y los valores de la red 2x2, se continúa con la simulación de la red en el software HFSS, para lo que es necesario replicar un elemento a cuatro elementos de las mismas características, cada uno con su respectivo conector SMA para la alimentación y un plano de tierra común, en las figuras 41 y 42 se puede apreciar la vista frontal y lateral de la red de 2x2.

# **Figura 41**

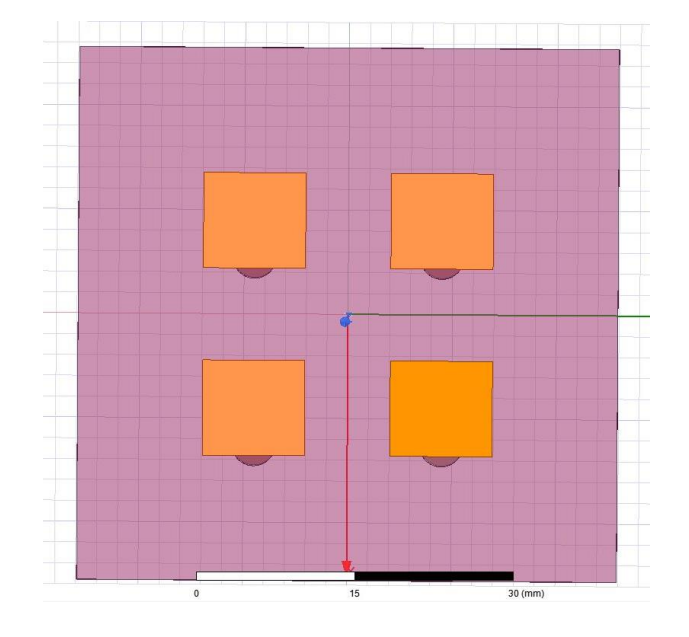

*Vista frontal arreglo 2x2 por conector coaxial en software HFSS*

# **Figura 42**

*Vista lateral arreglo 2x2 por conector coaxial en software HFSS*

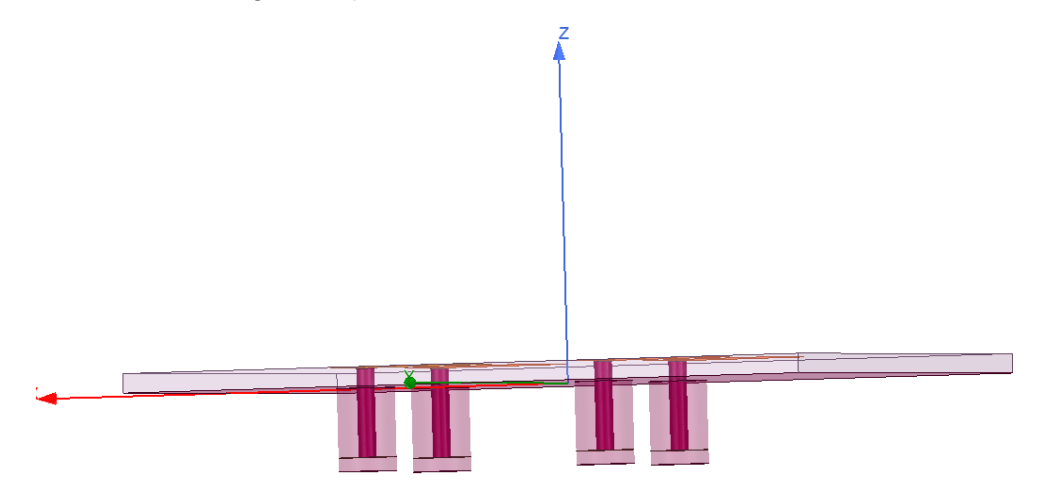

Como se muestra en la figura 43 cada uno de los elementos de la red 2x2 poseen una frecuencia de resonancia de 8.024GHz con un valor |*S*11| de -22.9dB y las restantes de -23.95dB.

# **Figura 43**

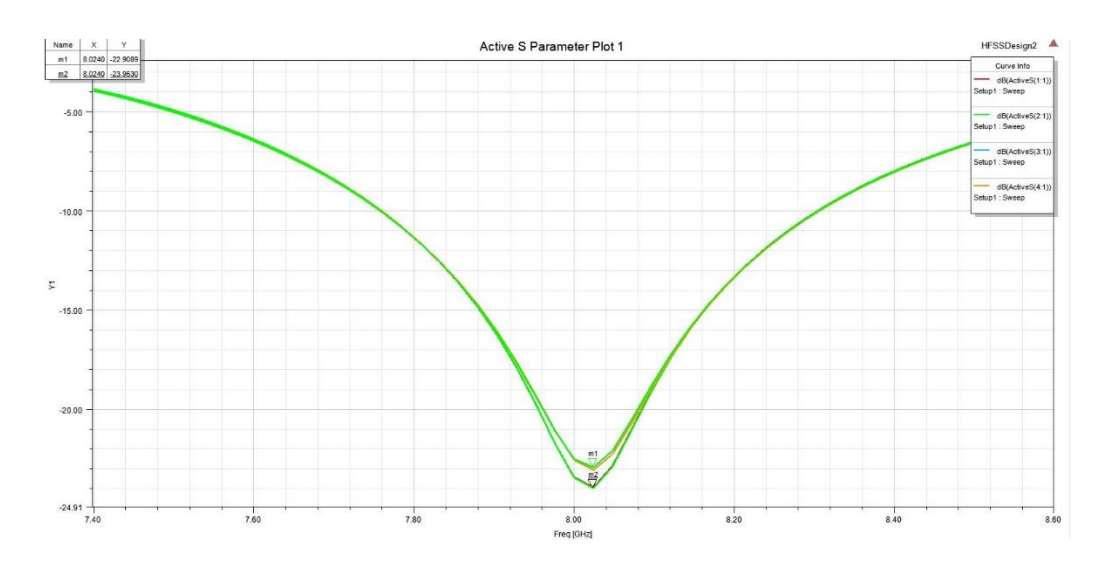

#### *Resultado simulación Parámetros S11en software HFSS*

Adicionalmente en la figura 44 se puede observar que posee un ancho de banda de 288MHz, desde 7.88 GHz hasta 8.1680 GHz, con pérdidas de retorno a -14.8643dB.

## **Figura 44**

*Resultado simulación ancho de banda con RL a -14.8643dB*

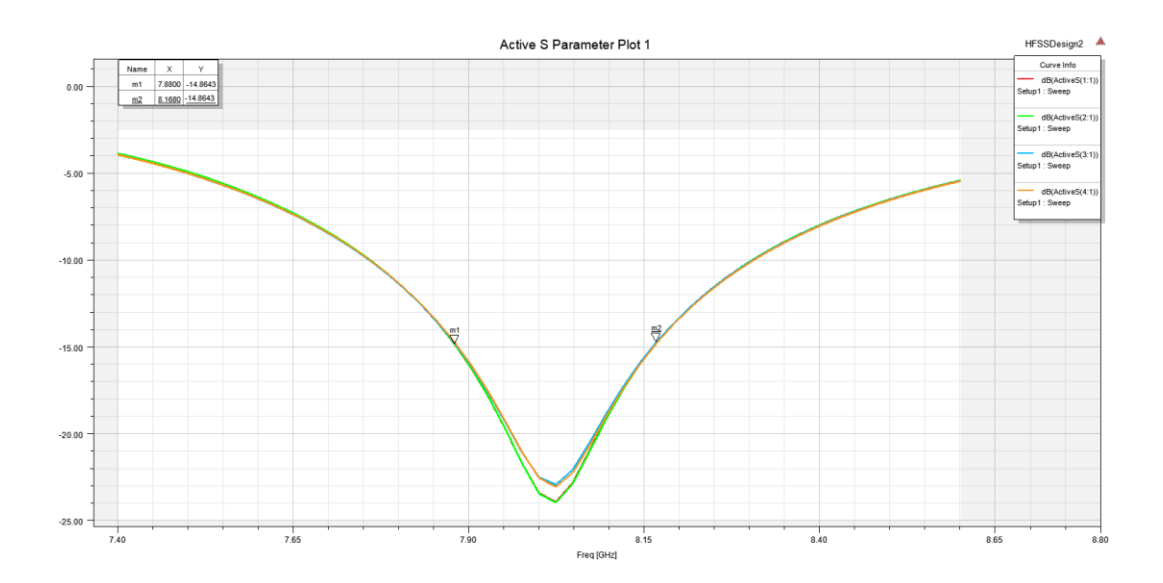

Las figuras 45 y 46 muestran el diagrama de irradiación de la red 2x2 de la simulación tanto en 2D en coordenadas polares como en 3D, como se puede observar radia en la parte frontal con un ancho de haz de 40 grados, siendo una antena direccional con una ganancia máxima de 12.5 dB

## **Figura 45**

*Resultado simulación red 2x2 diagrama de irradiación polar* 

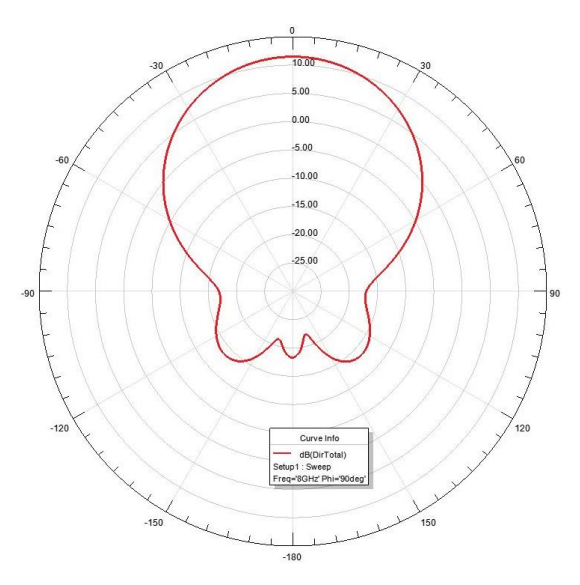

## **Figura 46**

*Resultado simulación red 2x2 diagrama de irradiación 3D* 

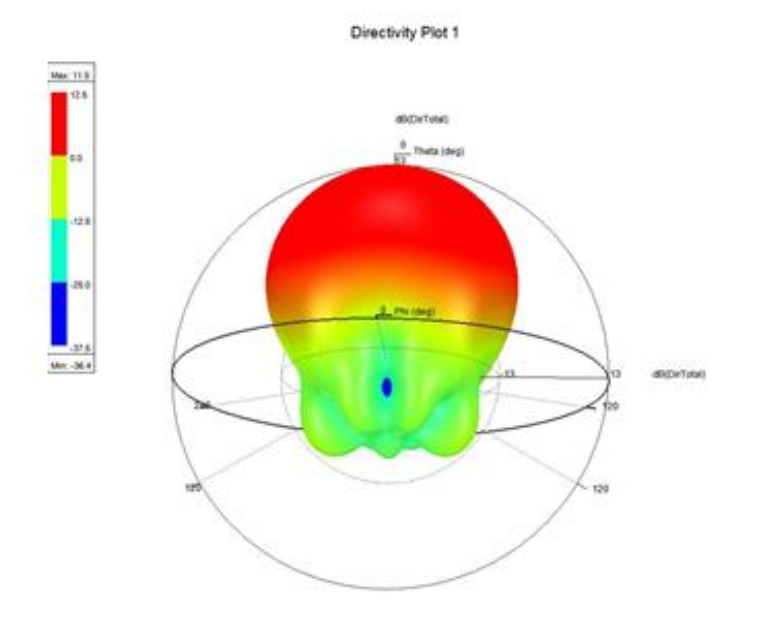

La figura 47 muestra la gráfica de la impedancia, como se puede observar se obtuvo un valor de 46.0119 Ohms en la parte resistiva, mientras que en la parte reactiva valores cercanos a -6.30 y -6.15, por lo que se determina que la antena se encuentra acoplada ya que son valores cercados a cero.

### **Figura 47**

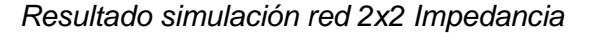

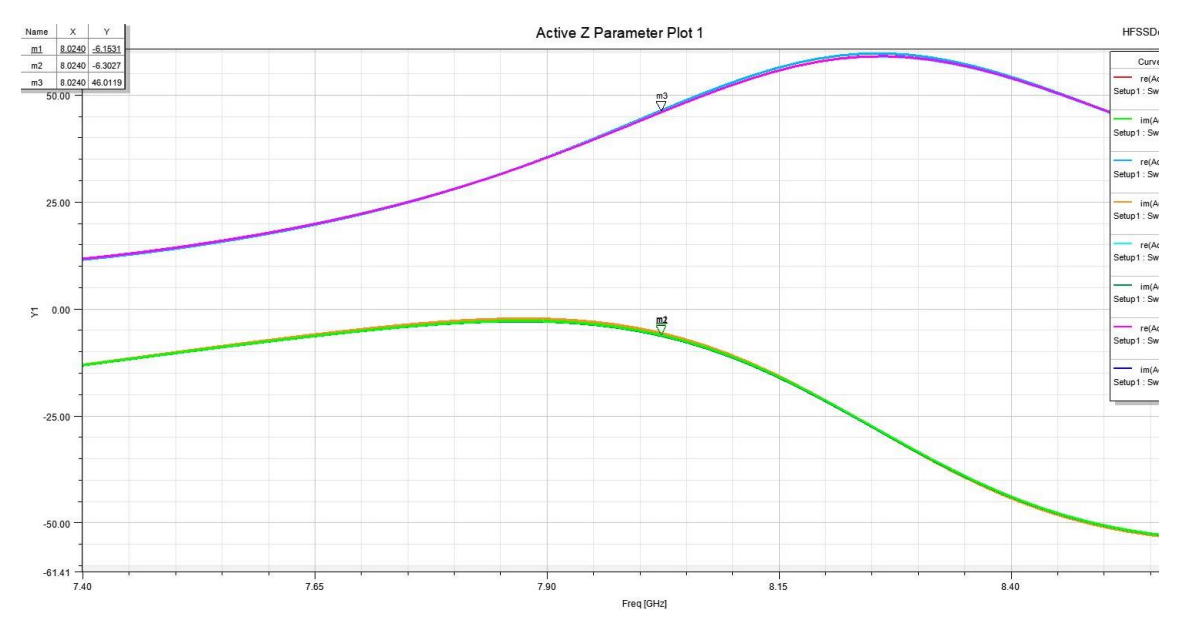

#### **Tabla 10**

*Datos obtenidos de la simulación de una red 2x2 en software HFSS*

| Frecuencia de<br>Resonancia | Pérdidas de<br>retorno | Ancho de<br>banda | <b>Ganancia</b> | Ancho<br>de haz | Impedancia  |
|-----------------------------|------------------------|-------------------|-----------------|-----------------|-------------|
| 8.024GHz                    | $-22.9dB$              | 288MHz            | 12.5dB          | $40^{\circ}$    | 46.01-6.15i |
|                             | $-23.95dB$             |                   |                 |                 |             |

*Nota:* La tabla muestra los datos que se obtuvieron al realizar la simulación de la red de antenas 2x2 en el software Ansys HFSS

#### **Programación de la placa ADAR1000 para el caso de la red 2x2**

Como se mencionó en la sección 3.4 la programación del módulo ADAR1000 se lo realiza a través de registros, para mejor conocimiento acerca de su funcionamiento y aplicación se realizaron varios ejemplos que presentan diferentes cambios tanto en fase como amplitud. Dichos programas se presentan a continuación con su respectiva descripción para mejor familiarización con los códigos de registro.

#### **Salidas con igual amplitud y fase**

El siguiente ejercicio se encuentra en modo de transmisión. Todos los canales van a presentar una fase de 0° y una amplitud de 31 dB, para lo cual VGA se encontrará en su máxima ganancia (0dB) y V<sub>out</sub> (31dB).

### **Tabla 11**

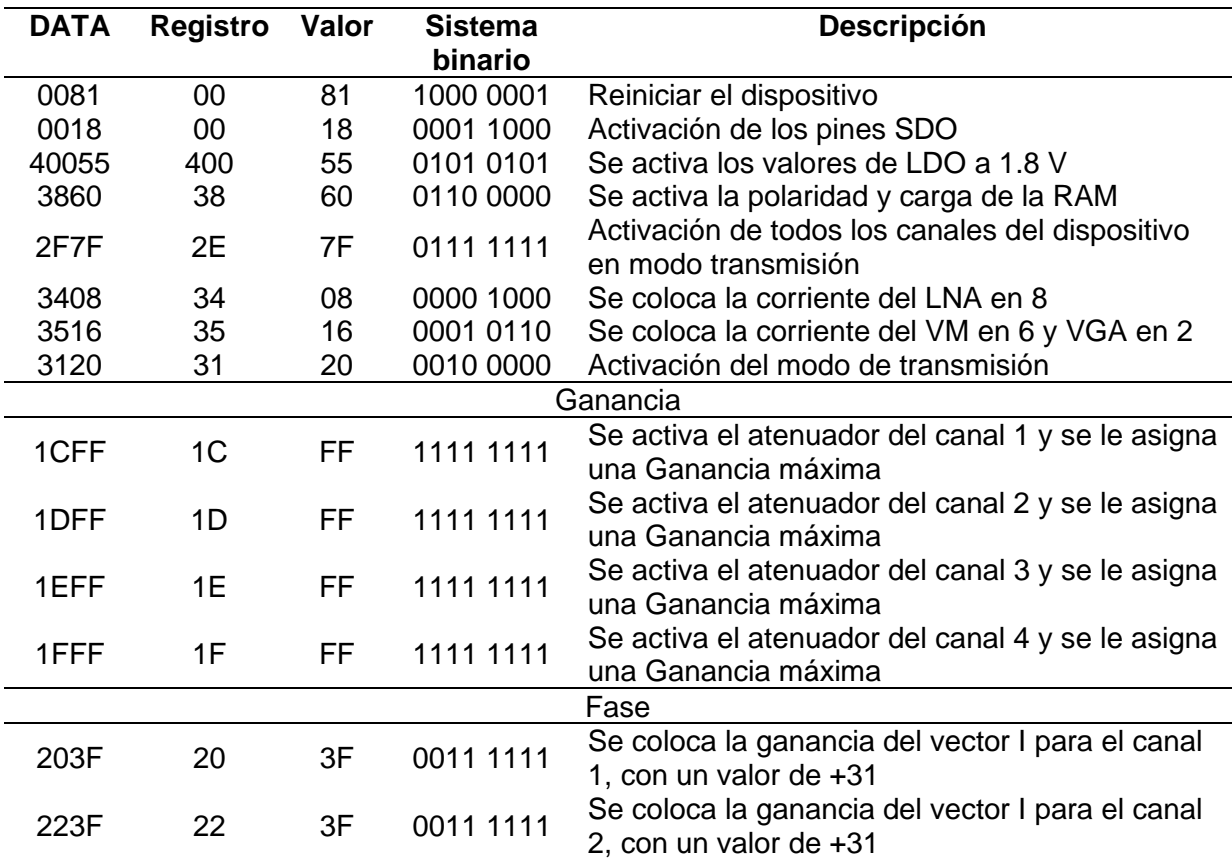

*Programa con salidas de igual amplitud y fase* 

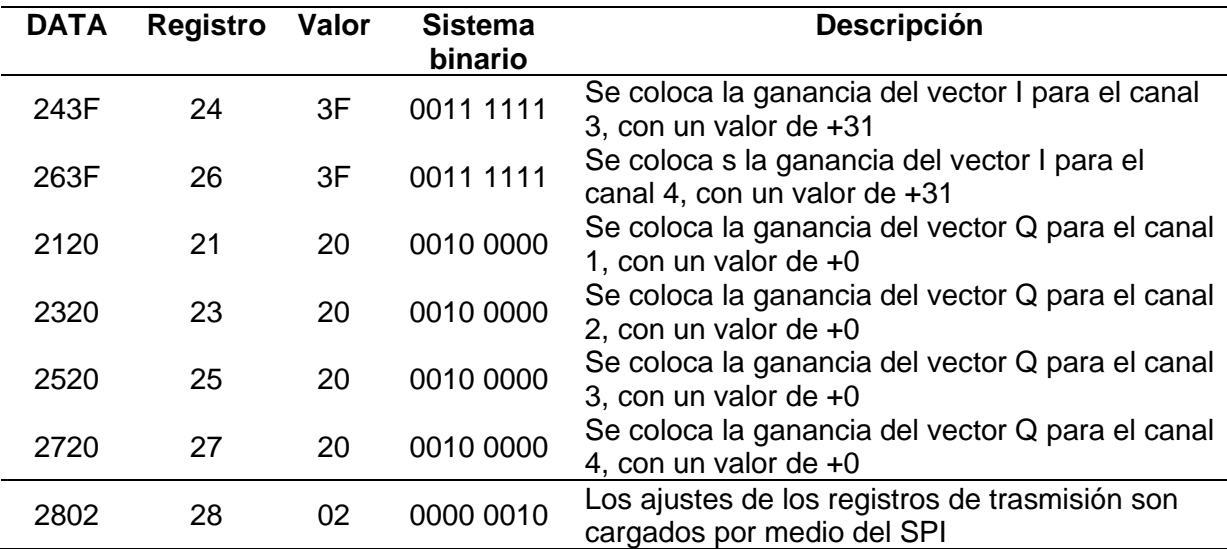

## **Salidas con igual amplitud y fase progresiva**

El ejercicio siguiente se encuentra en modo de transmisión, en donde los canales

1 y 3 van a presentar una fase de 0° y los canales 2 y 4 van a presentar una fase de

45°con una amplitud de 31 dB, para lo cual VGA se encontrará en su máxima ganancia

(0dB) y V<sub>out</sub> (31dB).

### **Tabla 12**

*Programa con salidas de igual amplitud y fase progresiva*

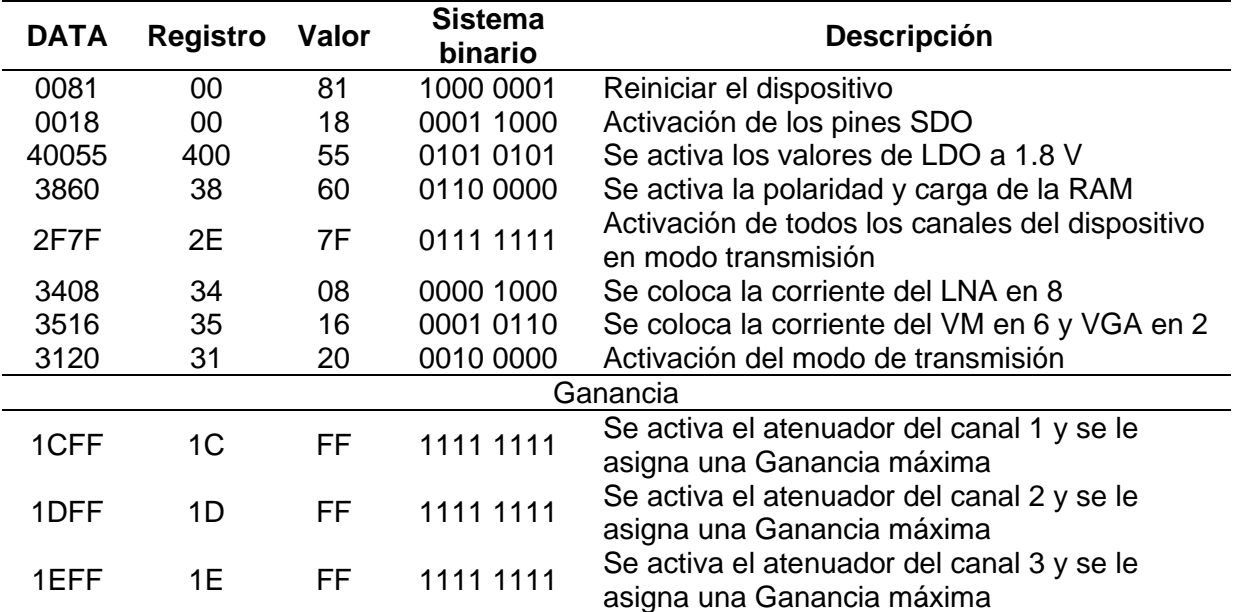

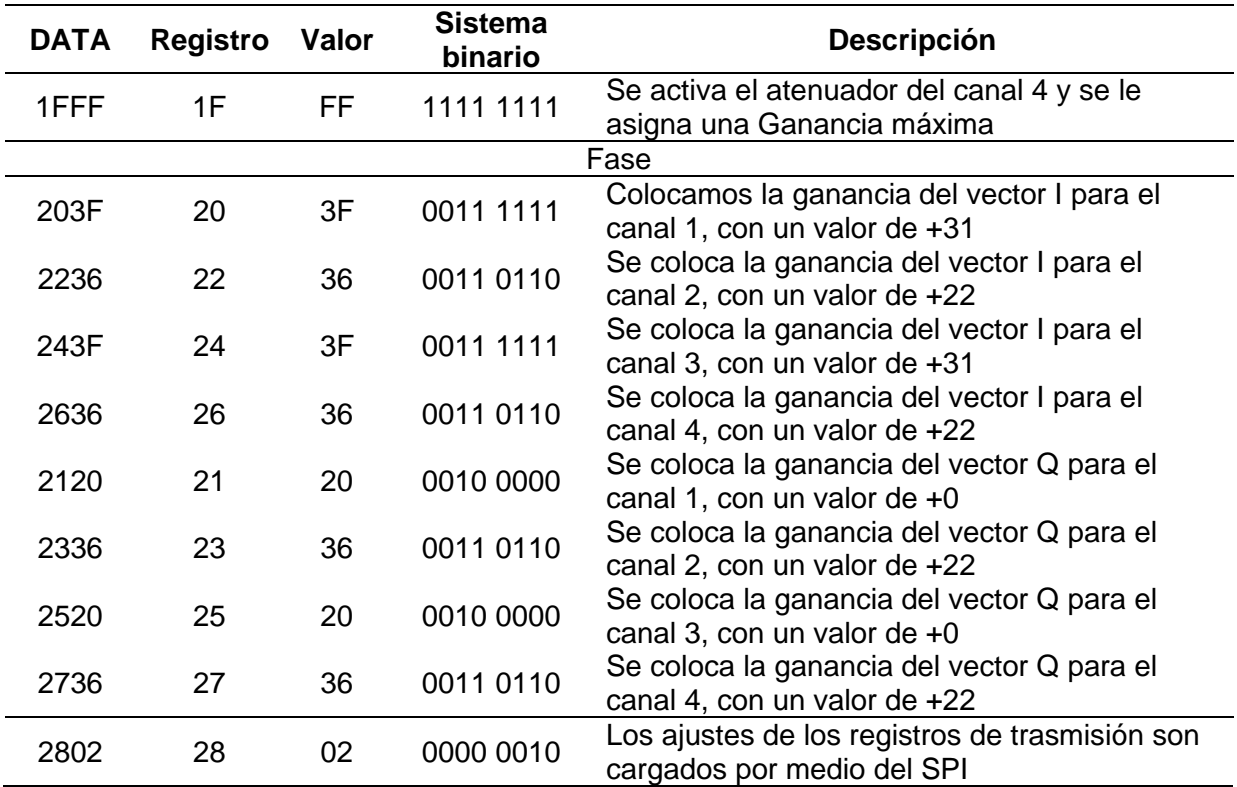

## **Salidas con amplitud y fases diferentes**

El ejercicio que se presenta a continuación se encuentra en modo de transmisión y presenta diferentes amplitudes y fases en cada canal, los valores que se usaran se muestran en la Tabla 13, además el VGA se encontrará en su máxima ganancia.

## **Tabla 13**

*Valores de Amplitud y Fase por canal*

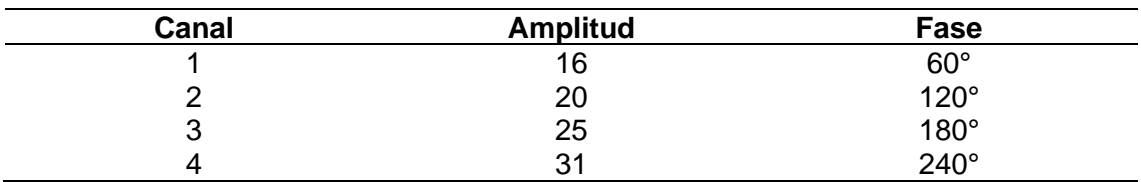

## **Tabla 14**

| <b>DATA</b> | <b>Registro</b> | Valor     | <b>Sistema</b>                             | Descripción                                                              |  |  |
|-------------|-----------------|-----------|--------------------------------------------|--------------------------------------------------------------------------|--|--|
|             | binario         |           |                                            |                                                                          |  |  |
| 0081        | 00              | 81        | 1000 0001                                  | Reiniciar el dispositivo                                                 |  |  |
| 0018        | 00              | 18        | 0001 1000                                  | Activación de los pines SDO                                              |  |  |
| 40055       | 400             | 55        | 0101 0101                                  | Se activa los valores de LDO a 1.8 V                                     |  |  |
| 3860        | 38              | 60        | 0110 0000                                  | Se activa la polaridad y carga de la RAM                                 |  |  |
| 2F7F        | 2E              | 7F        | 0111 1111                                  | Activación de todos los canales del dispositivo<br>en modo transmisión   |  |  |
| 3408        | 34              | 08        | 0000 1000                                  | Se coloca la corriente del LNA en 8                                      |  |  |
| 3516        | 35              | 16        | 0001 0110                                  | Se coloca la corriente del VM en 6 y VGA en 2                            |  |  |
| 3120        | 31              | 20        | 0010 0000                                  | Activación del modo de transmisión                                       |  |  |
| Ganancia    |                 |           |                                            |                                                                          |  |  |
| 1CFF        | 1 <sub>C</sub>  | <b>FF</b> | 1111 1111                                  | Se activa el atenuador del canal 1 y se le<br>asigna una Ganancia máxima |  |  |
|             |                 |           |                                            | Se activa el atenuador del canal 2 y se le                               |  |  |
| 1DFF        | 1D              | <b>FF</b> | 1111 1111                                  | asigna una Ganancia máxima                                               |  |  |
|             |                 |           |                                            | Se activa el atenuador del canal 3 y se le                               |  |  |
| 1EFF        | 1E              | FF        | 1111 1111                                  | asigna una Ganancia máxima                                               |  |  |
|             |                 |           | Se activa el atenuador del canal 4 y se le |                                                                          |  |  |
| 1FFF        | 1F              | FF        | 1111 1111                                  | asigna una Ganancia máxima                                               |  |  |
| Fase        |                 |           |                                            |                                                                          |  |  |
|             |                 |           |                                            | Se coloca la ganancia del vector I para el                               |  |  |
| 2028        | 20              | 28        | 0010 1000                                  | canal 1, con un valor de +8                                              |  |  |
|             |                 |           |                                            | Se coloca la ganancia del vector I para el                               |  |  |
| 220A        | 22              | 0A        | 0000 1010                                  | canal 2, con un valor de -10                                             |  |  |
|             |                 |           |                                            | Se coloca la ganancia del vector I para el                               |  |  |
| 2419        | 24              | 19        | 0001 1001                                  | canal 3, con un valor de -25                                             |  |  |
| 2610        | 26              | 10        | 0001 0000                                  | Se coloca la ganancia del vector I para el                               |  |  |
|             |                 |           |                                            | canal 4, con un valor de -16                                             |  |  |
| 212E        | 21              | 2E        | 0010 1110                                  | Se coloca la ganancia del vector Q para el                               |  |  |
|             |                 |           |                                            | canal 1, con un valor de +14                                             |  |  |
| 2331        | 23              | 31        | 0011 0001                                  | Se coloca la ganancia del vector Q para el                               |  |  |
|             |                 |           | canal 2, con un valor de +17               |                                                                          |  |  |
| 2520        | 25              | 20        | 0010 0000                                  | Se coloca la ganancia del vector Q para el                               |  |  |
|             |                 |           |                                            | canal 3, con un valor de +0                                              |  |  |
| 271B        | 27              | 1B        | 0001 1011                                  | Se coloca la ganancia del vector Q para el                               |  |  |
|             |                 |           |                                            | canal 4, con un valor de -27                                             |  |  |
| 2802        | 28              | 02        | 0000 0010                                  | Los ajustes de los registros de trasmisión son                           |  |  |
|             |                 |           |                                            | cargados por medio del SPI                                               |  |  |

*Programa con salidas de amplitud y fases diferentes*

#### **Resumen**

En el capítulo 4 se realizó el diseño y simulación de una de red de antenas patch 2x2 en el software HFSS, para ello también se ha presentado teoría que permita sustentar el diseño en el cual nos hemos basado para determinar las dimensiones adecuadas que permitan obtener resultados adecuados a las necesidades del proyecto. Además, se presentó los datos y graficas obtenidos en la simulación.

Como parte final del capítulo se presentaron distintos casos de los códigos de programación los cuales serán utilizados con el módulo ADAR1000, ya que dicho módulo será acoplado al arreglo diseñado, para ello todos los ejemplos realizados se encuentran de modo transmisión, estos ejemplos permitirán tener cambios durante la alimentación tanto en fase como amplitud.

#### **Capítulo V**

#### **Conclusiones y Recomendaciones Conclusiones**

- La red de antenas se diseñó y simuló a una frecuencia de 8 GHz, debido a que esta se encuentra presente dentro de la Banda X, haciendo uso de la herramienta Ansys HFSS, software que mediante el uso del Método de los Elementos Finitos (FEM) y mallas adaptativas nos permitió obtener un diseño optimizado de la red.
- El material que se utilizó en el diseño de la red de antenas patch fue fibra de vidrio FR4 debido a que brinda gran ancho de banda, su costo no tiende a ser elevado y se lo puede adquirir fácilmente en el mercado nacional, a pesar de que existen materiales que pueden ofrecer mejor desempeño al momento de construir este tipo de antenas no se optó por esa opción ya que incrementaría el costo de producción debido a sus precios más elevados.
- La caracterización del material fibra de vidrio se realizó mediante el diseño y construcción de una antena patch a una frecuencia de 5GHz donde se determinó que la constante dieléctrica es de 4.175 y la tangente de pérdida de 0.038, con estos valores reales del material se proporcionó un diseño optimizado al momento de simular la red.
- Para realizar el diseño de la red de antenas patch primero se realizó la simulación de una antena patch a una frecuencia de 8GHz la cual se tomó como elemento base, el diseño hace uso del modelo de línea de transmisión con una alimentación por conector coaxial proporcionando una impedancia de 50.71, |*S*11| igual -25.75 dB y una ganancia de 5 dB valores con lo cual se determinó que la antena se encuentra acoplada y es adecuada para tomar como base para la red de antenas.
- Se presentó un diseño y simulación optimizado de la red de antenas patch 2x2 que presenta las siguientes características tiene una frecuencia de operación de 8.024GHz con un valor |*S*11| de -22.9dB y -23.95dB, una ganancia máxima de 12.5 dB y una impedancia 46.0119 -6.30j, se pudo observar que los cuatro elementos que componen la red se encuentran acoplados.
- El dispositivo ADAR1000 reemplaza a un phased array tiene una frecuencia de operación de 8 GHz a 16Ghz y nos da la facilidad de ingresar las características como corrientes, fase y ganancia mediante dos maneras. La primera es por medio de registros el cual se coloca un código y la segunda mediante el uso de una interfaz gráfica.
- Los ángulos de fase dependen netamente de los valores que se les asignen a las ganancias en los vectores I e Q para los cuatro canales que funcionan independientemente. La plataforma posee una fase ajustable de 0° a 360° con una resolución de 2.8° y una ganancia mayor de >31 dB con una resolución de <0.5 dB.
- Se desarrollo un programa en el software Matlab que permita determinar los valores en hexadecimal y decimal de los vectores I e Q ingresando los ángulos de fase y ganancia VGA que se desea
- Se explicaron las características principales del dispositivo, además se desarrollaron distintos ejemplos de programación para diversos casos facilitando su entendimiento al momento de utilizar.

#### **Recomendaciones**

- Se recomienda usar una fuente de laboratorio para la alimentación del ADAR1000 ya que nos permite realizar los ajustes de corriente y voltaje adecuados para el dispositivo.
- Al momento de escribir un código en el ADAR1000 se debe tener en cuenta que los dos primeros valores están dados por los registros de la función que desea realizar seguido de los valores en hexadecimal que depende de la activación o no de los bits que conforman el registro seleccionado.
- Al ser una antena a alta frecuencia su tamaño es muy reducido por lo que es recomendable encontrar cuáles son las características exactas del substrato.

#### **Trabajos Futuros**

Se propone como trabajos futuros continuar con el estudio del dispositivo ADAR1000 realizando una red de antenas compuesta por 16 elementos patch donde cada 4 antenas se encontrarán alimentadas por un único conector coaxial, además ya que existe la capacidad de aumentar el número de dispositivos ADAR1000 hasta 4, se puede continuar el estudio e implementación haciendo uso de red de antenas que componen hasta 16 elementos radiantes.

#### **Bibliografía**

- Álvarez, & Murillo. (2012). *Arreglo lineal de Parche Recctangular para una Antena Microstrip.* Universidad Pontificia Bolivariana.
- ANALOG DEVICES. (2019). *ANALOG DEVICES.* https://www.analog.com
- Anguís, J. (2008). *DISEÑO DE LA WLAN DE WHEELERS LANE TECHNOLOGY.* Sevilla.
- Aquino, R. H. (2008). *Biblioteca Universidad de las Américas Puebla.* http://catarina.udlap.mx/u\_dl\_a/tales/documentos/lem/hernandez\_a\_r/
- BALANIS, C. A. (2005). *Antenna theory.* John Wiley & Sons.
- Bish, S., Saini, S., Prakash, V., & Nautiyal, B. (2014). Study The Various Feeding Techniques of Microstrip Antenna Using Design and Simulation Using CST Microwave Studio. *International Journal of Emerging Technology and Advanced Engineering* (pp.318-320).
- Cardama, Roca, L. J., Casals, J. M., Romeu, J. R., & Blanch, S. B. (2002). *Antenas.* Edicions UPC.
- Cowan, G. (2018). *Analog Devices Targets Commercial Market for ADAR1000*. https://www.ainonline.com/aviation-news/air-transport/2018-05-31/analogdevices-targets-commercial-marketadar1000?fbclid=IwAR2aRJEzROqepSchlJzqcXjclEAyEQKycOSzO7WvlC8VHM VLLtc7M7IPk5Y
- Ferrando, & Valero. (2004). *Agrupaciones planas.* Valencia.
- Gulbrandsen, F. (2013). *Design and Analysis of an X-band Phased Array Patch Antenna.* Norwegian University of Science and Technology.
- Jackson, D. R. (2013). Introduction to Microstrip Antennas. *IEEE International Symposium on Antennas and Propagation*, (pp. 179).
- Jaramillo, M. V. (2018). *Analysis and Design of a Microstrip Patch Antenna Array.* Universidad Oberta de Cataluña.
- Kumar, G., & Ray, K. P. (2003). *Broadband Microstrip Antennas.* Artech House.
- Mendigaña, D. H. (2012). *Diseño , simulación y construcción de antena Patch a 2.4GHz.* Universidad de San Buenaventura.
- Nieto, J. (2018). *Diseño de un array de antenas parche con alimentación en serie a 60 GHz.* Pamplona.
- Pazmiño, D. (2018). *Análisis comparativo de antenas tipo patch.* Sangolquí.
- Phil, M. (30 de 06 de 2011). *slideshare*. https://es.slideshare.net/Antenas\_propagacion/presentacin-arreglo-de-antenas
- Tapia, V., & Mena, P. (s.f.). *Manual introductorio a HFSS.* EL3002-Electromagnetismo aplicado.
- Toral, A. (2019). *Diseño de arreglos de antenas de microcinta para sistemas inalámbricos en la banda de 2.4 GHz*.
- Torrecillas, J. (2018). *Diseño de una antena de parche con un ancho de banda mejorado usando técnicas de adaptación de impedancias*.
- Yu, X. (2014). *Diseño de antenas de tipo parche para un arreglo*.
- ZURCHER, F. (1995). *Broadband patch antennas.* artech house.
- Zürcher, J.-F., & Gardiol, F. E. (1995). *Broadbands Patch Antennas.* Atech House.

**Anexos**